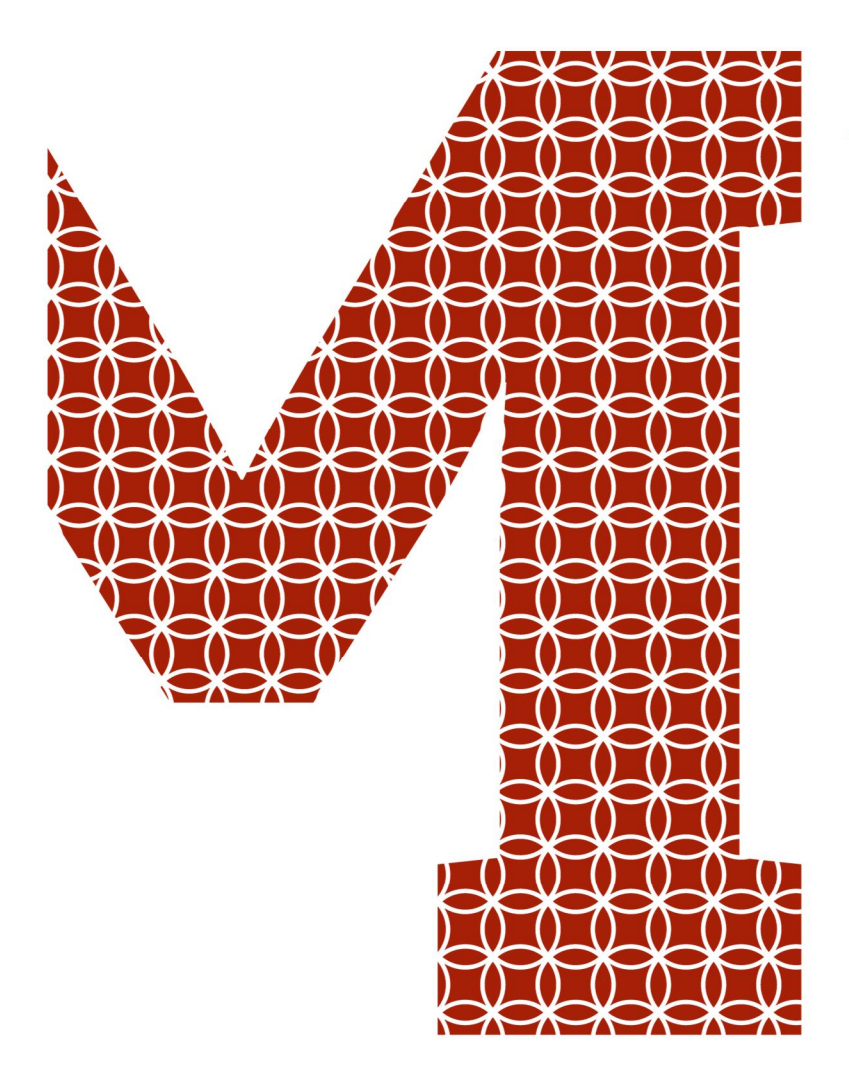

Osaamista ja oivallusta tulevaisuuden tekemiseen

Aatu Tauriainen

# Salaatinsiementen pastörointi

Metropolia Ammattikorkeakoulu Insinööri (AMK) Sähkö- ja automaatiotekniikka Insinöörityö 28.4.2021

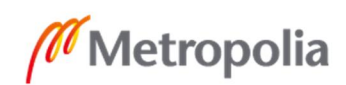

metropolia.fi

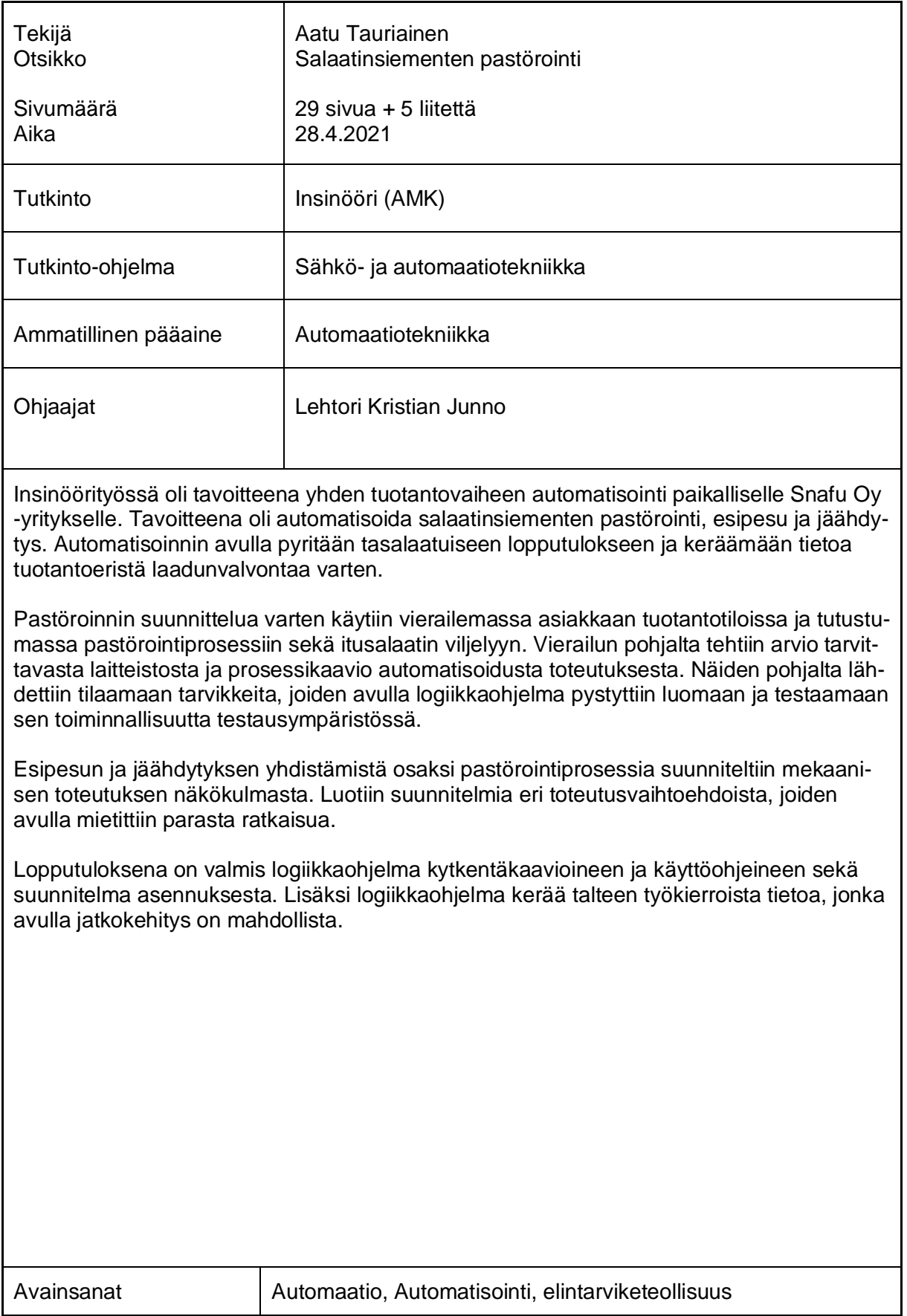

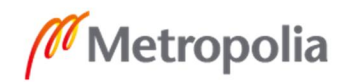

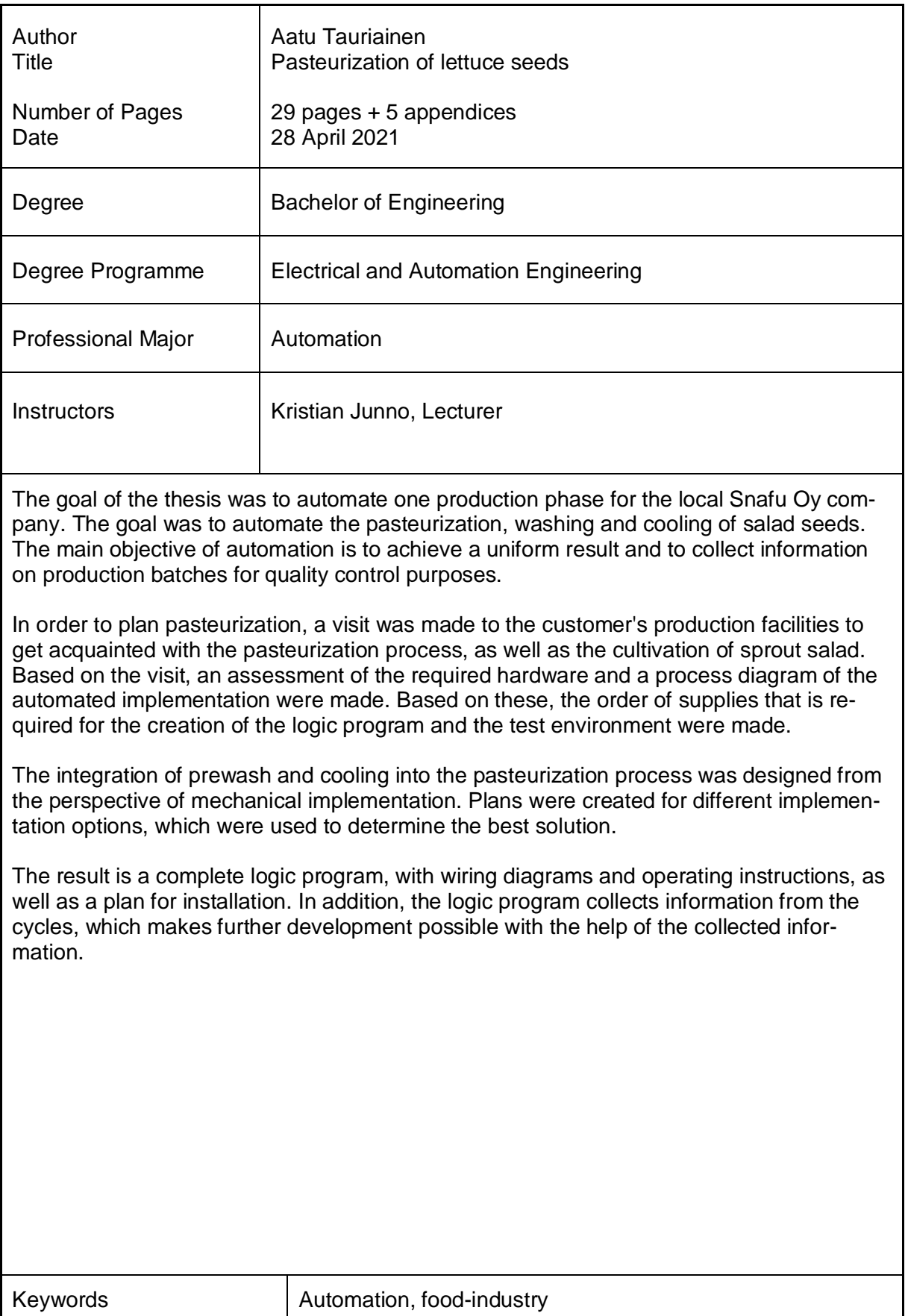

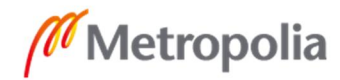

# **Sisällys**

# Lyhenteet

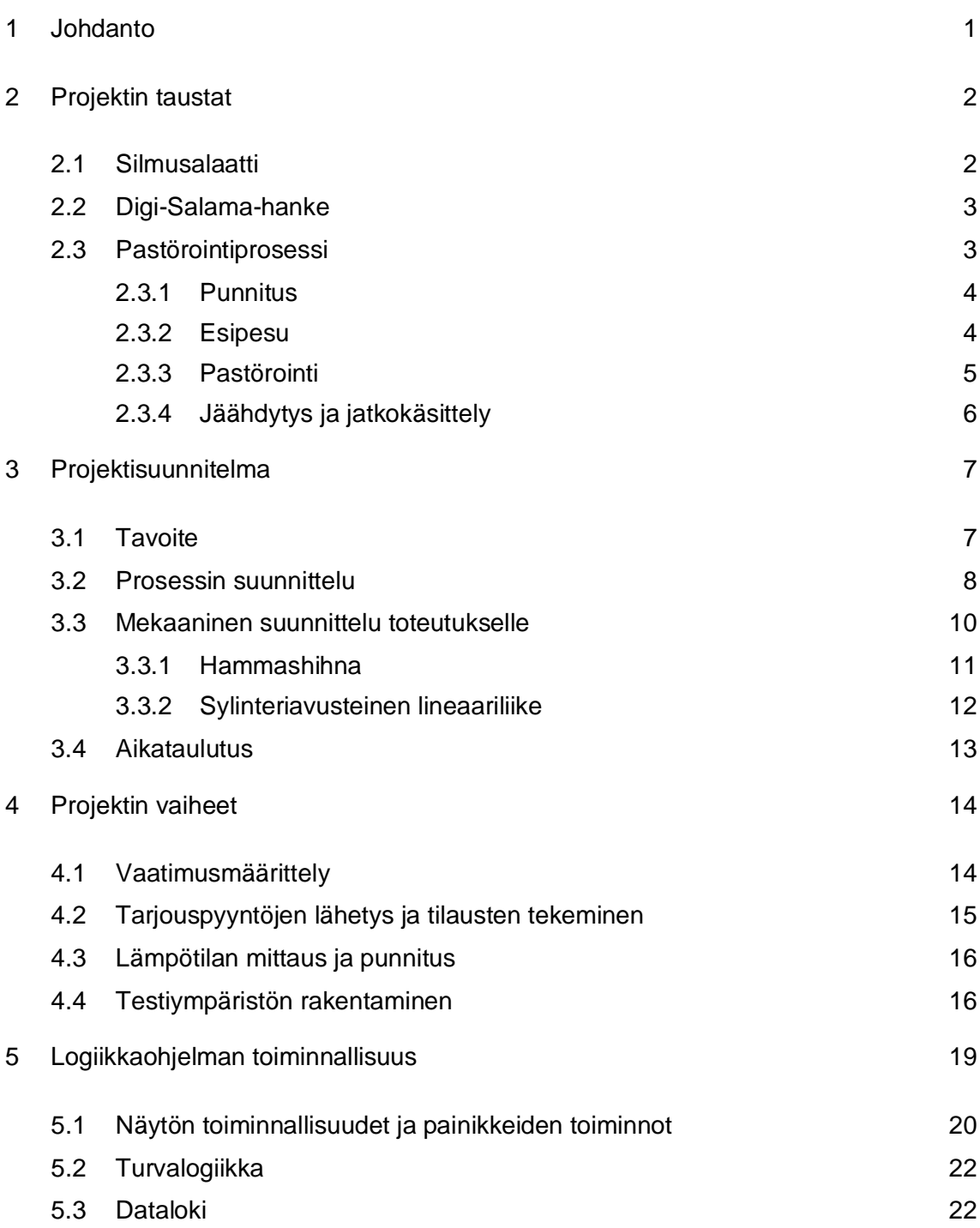

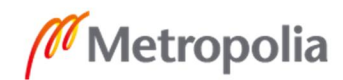

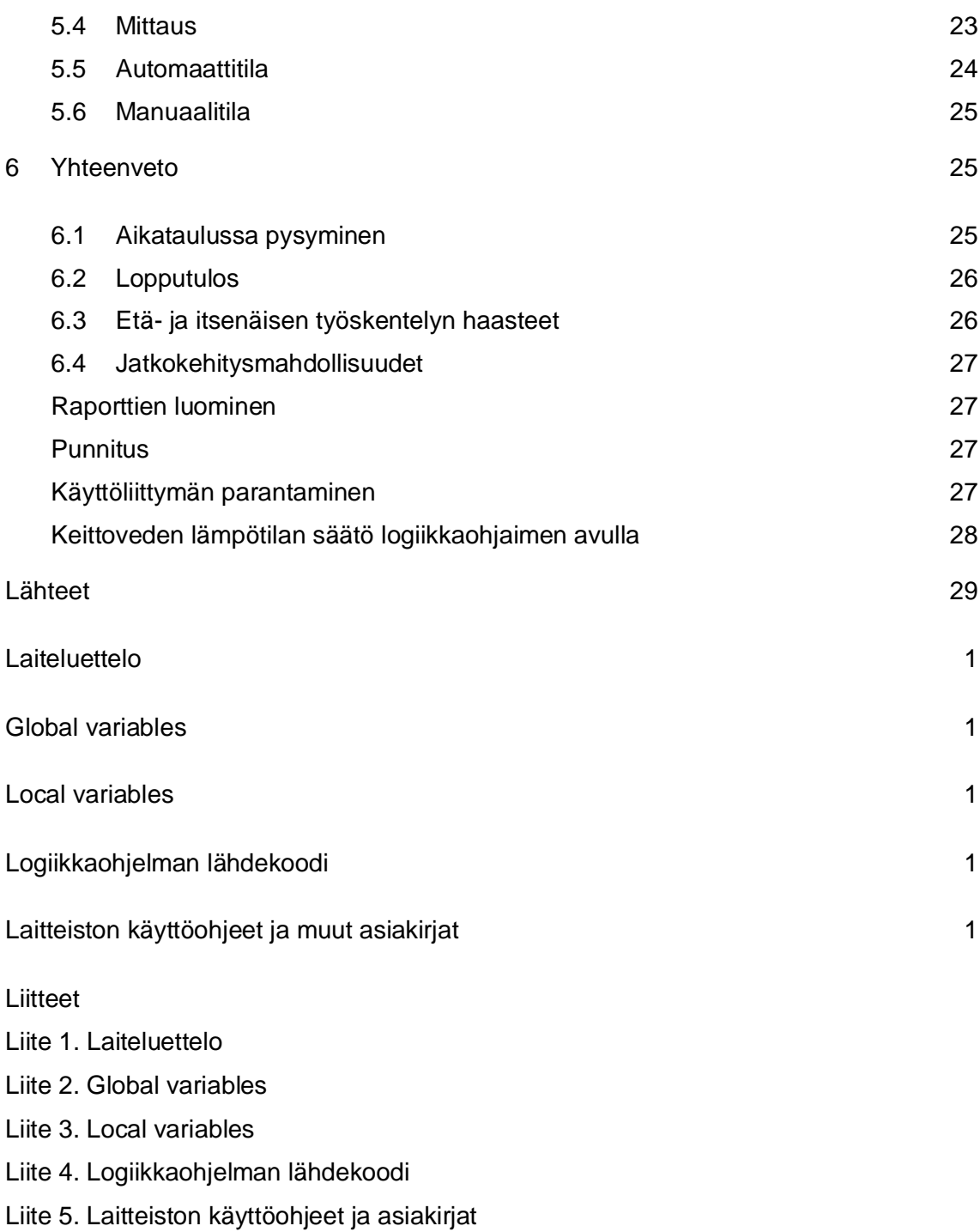

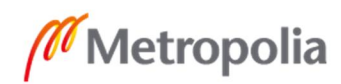

# **Lyhenteet**

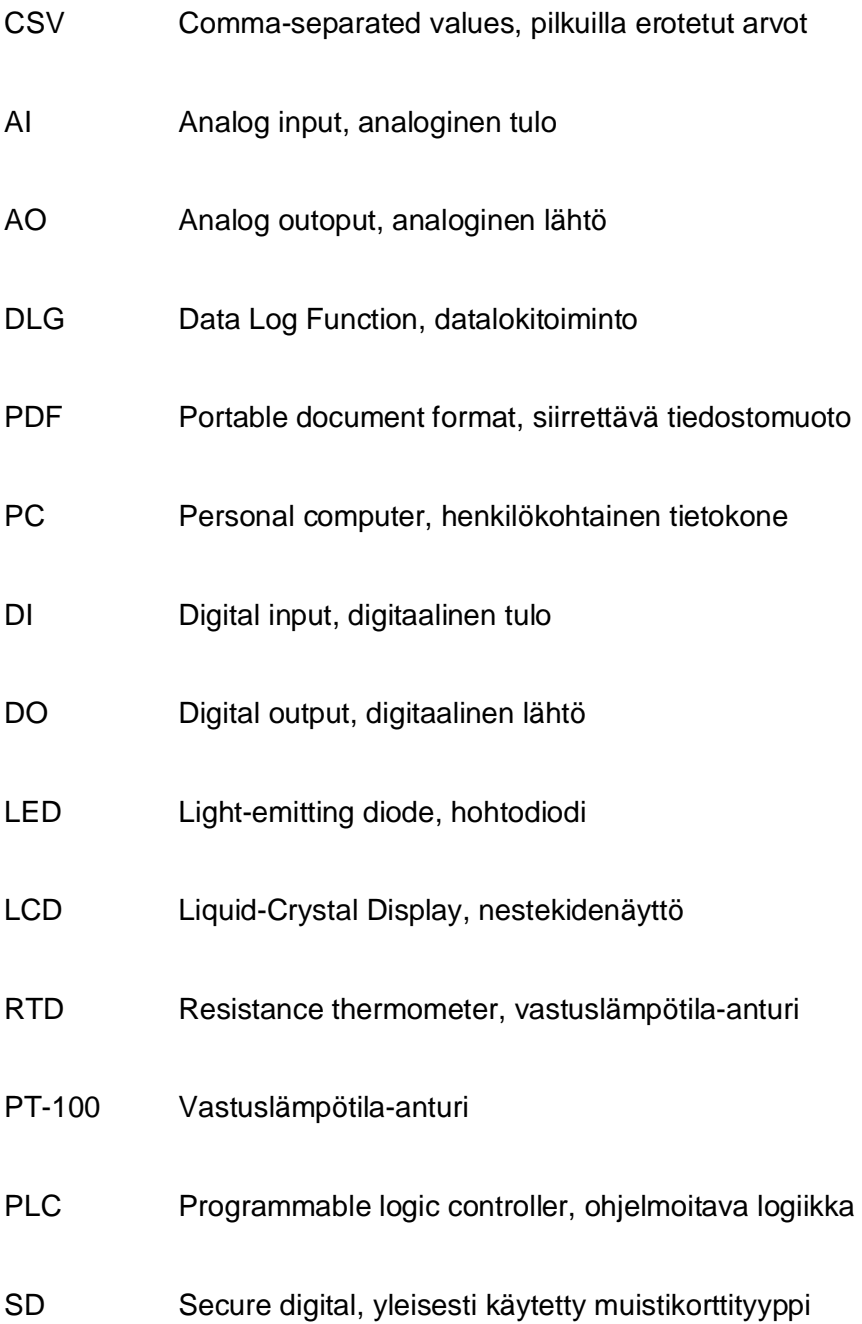

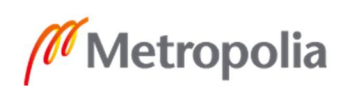

## <span id="page-6-0"></span>**1 Johdanto**

Opinnäytetyössä suunniteltiin Digi-Salama-hankkeen projektina yhden tuotantovaiheen automatisointia paikalliselle Snafu Oy:lle, joka viljelee luonnonmukaista versosalaattia. Digi-Salama- hanke työllistää opiskelijoita asiakasprojekteihin. Projekteissa lähdetään kehittämään jotain asiakkaan liiketoiminnan osa-aluetta. Tämän asiakkaan tapauksessa suunniteltiin yhtäaikaisesti myös yhteistyörobotin hyödyntämistä rasioiden pakkaamisessa kuljetuslaatikoihin.

Tämän työn tarkoituksena on dokumentoida projektin eri vaiheet ja toimia perustana jatkosuunnitelmille automatisointiin. Tuotantovaihe, jota automatisointi koskee, pitää sisällään salaatinsiementen pesemisen, pastöroinnin ja huuhtelemisen. Peseminen tapahtuu ennen pastörointia ja huuhteleminen pastöroinnin jälkeen. Aluksi tutustuttiin asiakkaan tiloihin ja seuraamassa pastörointiprosessia tuotannon aikana. Vierailun pohjalta ryhdyttiin suunnittelemaan asiakkaan kanssa prosessin automatisointia ja keskustelemaan tarkemmin projektin tavoitteista.

Ensiksi tilattiin ohjelmoitava logiikka logiikkaohjelman toteuttamista varten. Ohjelma sisältää tarvittavat toiminnallisuudet pastöroinnin toteuttamiseen koneellisesti. Ohjelman testausta varten alettiin rakentaa testausympäristöä Metropolia Ammattikorkeakoulun automaatiolaboratorioon. Testausympäristön avulla pystyttiin suunnittelemaan myös, miten sama laitteisto saadaan asennettua asiakkaan tuotantotiloihin ja millaisia asennusteknisiä ratkaisuja tullaan tarvitsemaan.

Suurin hyöty, jota automatisoinnilla lähdettiin tavoittelemaan, on varmuus siitä, että jokainen erä siemeniä on käsitelty samalla tavalla. Työkierroista kerätään tietoa, jota voidaan hyödyntää prosessin kehittämisessä ja laadunvalvonnassa. Vertaamalla pastöroinnin lopputulosta käytössä olleisiin prosessiarvoihin datalokista pystytään tekemään tarvittavia säätöjä keittoaikoihin tai lämpötiloihin halutun lopputuloksen saavuttamiseksi.

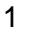

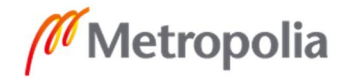

# <span id="page-7-0"></span>**2 Projektin taustat**

#### <span id="page-7-1"></span>2.1 Silmusalaatti

Snafu Oy on vuonna perustettu vuonna 2012, ja yrityksen nykyinen toimipiste on Keran halleilla Espoossa. Silmusalaatti on Snafu Oy:n tuotemerkki [1] ja tarkoittaa yrityksen luonnonmukaisesti tuotettua versosalaattia. Versot ovat alkuvaiheessa olevia kasveja, jotka on kasvatettu siemenestä idättämällä niitä vedessä [2]. Tuotteen maku määräytyy sen mukaan mitä eri versoja se sisältää, ja niitä voi helposti syödä sellaisenaan, aterian osana tai esimerkiksi salaattipohjana. Silmusalaattia löytyy hyvin pääkaupunkiseudun Sryhmän ja K-kauppojen hyllyiltä (kuva 1) [3].

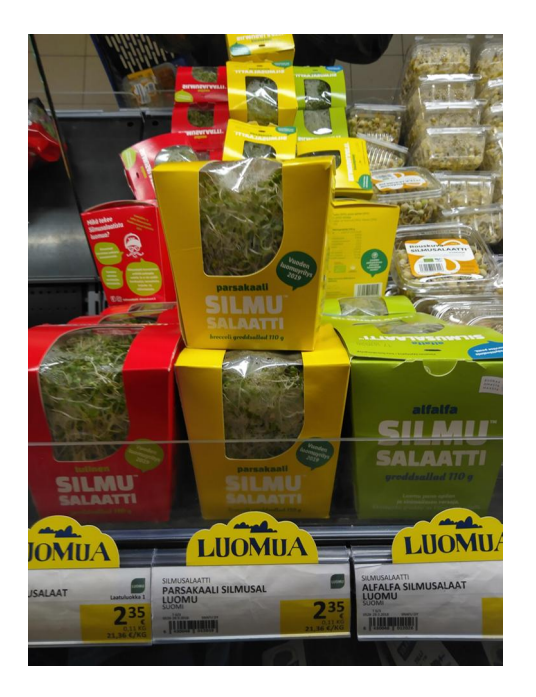

Kuva 1. Silmusalaattia Martinlaakson S-marketin hedelmä- ja vihannesosastolla.

Tällä hetkellä Silmusalaatin valikoima koostuu neljästä tuotteesta:

- Alfalfa: sisältää puna-apilaa ja sinimailasen versoja, sopii hyvin esimerkiksi avokadon kanssa tarjoiltuna ja on lapsille helpoiten lähestyttävä tuote.
- Parsakaali: sisältää puna-apilan, sinimailasen ja parsakaalin versoja, sopii tarjoiltavaksi hyvin esimerkiksi kalan kanssa.

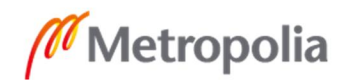

- Tulinen: sisältää retikan, puna-apilan ja sinimailasen versoja, sopii esimerkiksi itämaisiin ruokiin ja tortilloihin.
- Rouskuva: sisältää herneen, vihreän- ja punaisen linssin ituja. Hyvä kasvisproteiinin lähde, sellaisenaan syötäväksi aterian osana esimerkiksi keittoon ripoteltaessa. [4]

#### <span id="page-8-0"></span>2.2 Digi-Salama-hanke

Digi-Salama-hankkeen ideana on auttaa Uudenmaan pieniä ja keskikokoisia yrityksiä hyödyntämään uusia teknologioita kuten esimerkiksi tekoälyä, yhteistyörobotiikkaa ja virtuaalisia kaksosia. Opiskelijat työskentelevät kehityshankkeissa, joissa ideoidaan, miten yrityksen toimintaan voidaan implementoida edellä mainittuja teknologioita ja täten saavuttaa kilpailuetua sekä paikallisilla että maailmanlaajuisilla markkinoilla ja luoda uutta osaamista ja kykyä soveltaa niitä sekä toteuttaa valmiita toimintakonsepteja.

Uusien teknologioiden adaptoimiseen omaan toimintaan niiden aikaisessa vaiheessa liittyy aina riskejä yritykselle, ja sitä kynnystä pyritään madaltamaan tarjoamalla opiskelijoiden apua harppauksen ottamisessa. Hanke kestää kaksi vuotta (1.9.2019–31.8.2021), ja se tulee työllistämään arviolta yhteensä noin 200 muutosagenttia, asiantuntijaa ja opiskelijaa eri projekteihin eri aloille. Hankkeen toteuttajina toimivat Metropolia ammattikorkeakoulu ja Vantaan kaupunki yhdessä Suomen Automaatioseura Ry:n, Suomen Robotiikkayhdistys Ry:n, Tampereen yliopiston TRINITY-hankkeen ja VTT:n DIH2-hankkeen kanssa. [5]

# <span id="page-8-1"></span>2.3 Pastörointiprosessi

Kävimme projektiryhmän kanssa vierailemassa asiakkaan tuotantotiloissa ja tutustumassa itusalaatin viljelyyn ja salaatinsiementen pastörointiin. Vierailu auttoi ymmärtämään pastöroinnin merkityksen hyvän ruokatuotteen, omavalvonnan ja turvallisuusvaatimusten kannalta.

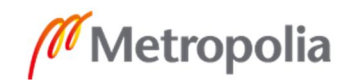

## <span id="page-9-0"></span>2.3.1 Punnitus

Prosessi alkaa avaamalla pakkaukset, joissa siemenet ovat, ja punnitsemalla ne kymmenen kilon kokoisiksi eriksi. Punnitsemalla varmistetaan, ettei käsiteltävän erän paino nouse liian suureksi. Liiallisen painon johdosta pastöroinnissa käytettävän keittoveden lämpötilaa laskee eivätkä kaikki siemenet saa tarvittavaa lämpökäsittelyä. Punnitut erät laitetaan ämpäreihin, jotka työnnetään kuvassa 2 näkyvällä kärryllä eteenpäin tuotantotilaan, jossa niiden jatkokäsittely suoritetaan.

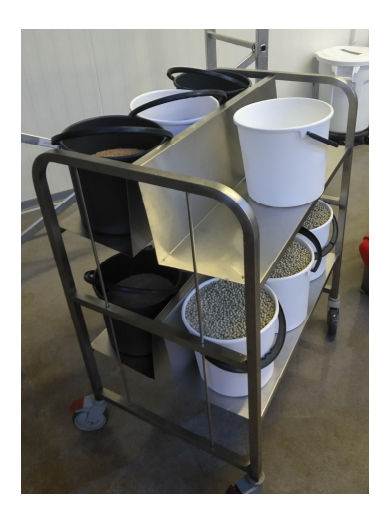

Kuva 2. Siemenerät matkalla punnituksesta pesulle.

#### <span id="page-9-1"></span>2.3.2 Esipesu

Ämpäreissä olevat siemenerät siirretään haavin muotoisiin siivilöihin, minkä jälkeen siivilät siirretään kuvassa 3 näkyvään vesiastiaan yksi kerrallaan ja niitä liotetaan kahden minuutin ajan, jotta kaikki lika ja pöly irtoavat niistä. Liotuksen jälkeen siivilä huuhdellaan juoksevalla vedellä ja annetaan veden valua kokonaan pois siemenistä ennen kuin ne siirretään keittoastiaan, jottei kiehuvan veden sekaan valuisi kylmää pesuvettä ja lämpötila laskisi.

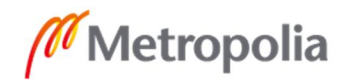

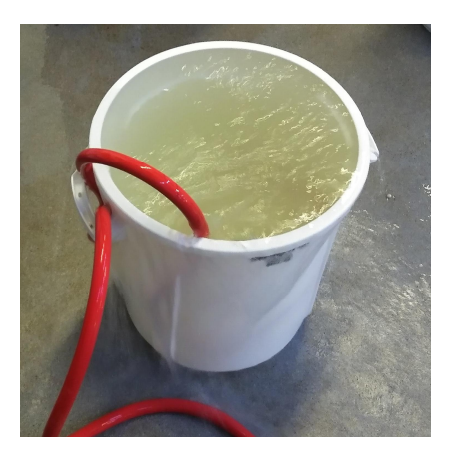

Kuva 3. Pesuastia.

#### <span id="page-10-0"></span>2.3.3 Pastörointi

Pesun jälkeen siemenet siirretään yksi siivilä kerrallaan keittopataan pastörointia varten, kuten on esitetty kuvassa 4. Keittopadan veden lämpötila on säädetty kyseistä siemenlajiketta vastaavaksi:

- herneet: +83–86 °C  $\overline{a}$
- linssit: +80–83 °C  $\overline{a}$
- alfalfa, apila ja retikka: +78–81 °C l.
- parsakaali: +74–76 °C.

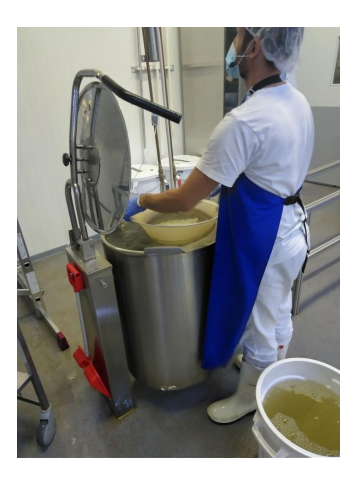

Kuva 4. Operaattori suorittamassa pastörointia.

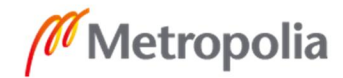

Operaattori säätää keittopadan lämpötilan haluttuun arvoon painamalla lämpötilan lisäys- tai vähennyspainiketta padan käyttöpaneelista. Tavoitelämpötila päivittyy padan lämpötilanäytölle. Lisäksi kuvassa 5 näkyvästä käyttöpaneelista löytyy käyttökytkin, hätä-seis-painike ja painikkeet padan kallistamiseen ja palauttamiseen pystyasentoon. [6]

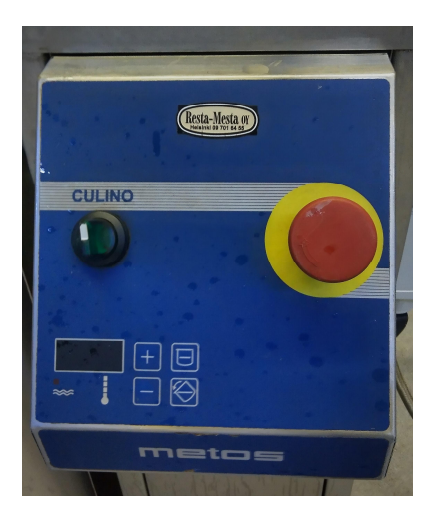

Kuva 5. Keittopadan käyttöpaneeli.

Pastörointi kestää 20 sekuntia, ja sen tarkoituksena on keittää siemeniä siten että mahdollinen salmonella- ja kolibakteeri tuhoutuvat sen pinnasta [7] mutta siementen itävyys ei kärsi. Johtuen siementen rakenteiden eroavaisuuksista käytettävissä lämpötiloissa on paljon eroja, ja siksi on äärimmäisen tärkeää, että jokainen siemen on pastöroitu ohjeita noudattaen.

#### <span id="page-11-0"></span>2.3.4 Jäähdytys ja jatkokäsittely

Pastöroinnin jälkeen siemenet siirretään jäähdytysastiaan, joka vastaa esipesussa käytettyä astiaa. Siemenet jäähdytetään kylmässä vedessä pikaisesti, jotta vältetään liiallisen lämpenemisen aiheuttamat vahingot. Kun siemenet ovat jäähtyneet tarpeeksi, ne siirretään kuvassa 6 näytettyyn rumpuun, jossa niiden idättäminen alkaa.

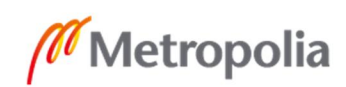

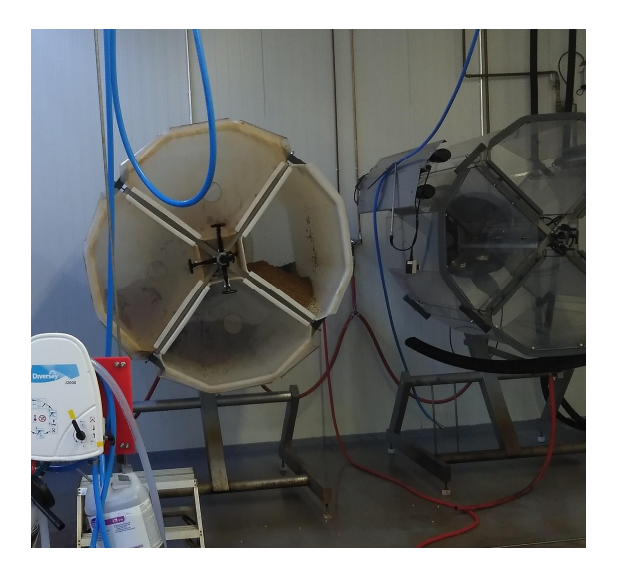

Kuva 6. Idätysrumpu.

# <span id="page-12-0"></span>**3 Projektisuunnitelma**

#### <span id="page-12-1"></span>3.1 Tavoite

Projektin tavoitteena oli suunnitella, miten pastöroinnin, esipesun ja jäähdytyksen voisi automatisoida mahdollisimman yksinkertaisesti ja helposti toteutettavalla konseptilla. Tätä varten lähdettiin ensiksi luomaan logiikkaohjelmaa, joka hyödyntää asiakkaan valmiiksi omistamaa kalustoa ja suorittaa pastöroinnin eri siementyypeille sekä kerää tietoa työkierroista, jolla varmistetaan ohjelman toimivan halutulla tavalla.

Riittävällä anturoinnilla ja ohjelman rakenteellisilla ominaisuuksilla kuten eri ohjelmilla eri siemenille pystytään takaamaan tasalaatuinen lopputulos laadunvalvonnan kannalta. Lisäksi saadaan varmuus siitä, että jokainen tuotantoerä on käsitelty samalla tavalla. Operaattorin suorittamassa manuaalisessa pastöroinnissa keittoveden lämpötila ja keittoaika vaihtelevat eikä ole kannattavaa tai luetettavaa dokumentoida jokaista erää, miten ne on käsitelty.

Keittopadan läheisyyteen asennetaan näyttöpääte, josta voi lukea keittopadassa olevan veden lämpötilan ja valita painikkeella yhden neljästä suoritettavasta ohjelmasta tai liikutella sylintereitä manuaalisesti esimerkiksi huoltotilanteen sitä vaatiessa. Mikäli veden

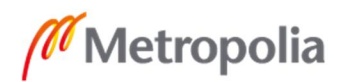

lämpötila on riittävä valitulle ohjelmalle, pastörointi alkaa ja sylinteri laskee siivilän keittopataan 20 sekunniksi. Pastöroinnin aikana toinen sylinteri nykii siivilää edestakaisin, varmistaen, että vesi pääsee kosketuksiin kaikkien siementen kanssa. Kun keittoaika tulee päätökseen ja ohjelman suoritus lakkaa, nostetaan sylinteri takaisin aloituspisteeseen ja operaattori voi poistaa siivilän ja siemenet tarttujasta ja siirtää ne jäähdytykseen. Kun uusi erä siemeniä on vaihdettu tarttujaan, voi ohjelman aloittaa uudestaan ja voidaan siirtyä seuraavaan tuotantoerään.

#### <span id="page-13-0"></span>3.2 Prosessin suunnittelu

Prosessin suunnittelun perustana toimi entuudestaan yritysen omistama kalusto, johon kuului kaksi paineilmasylinteriä (CP96SDB32-700C ja CD85N16-300-B-x2018), keittopata (Metos Culino) ja kaksi magneettiventtiiliä. Toinen sylintereistä, joka näkyy kuvassa 7, on varustettu 700 mm:n iskupituudella. Se roikkuu keittopadan yläpuolella ja kannattelee tarttujaa, johon siemenet sisältävä siivilä on asetettu. Siivilä on samanlainen kuin aiemmin käytetty, ja operaattori nostaa sen paikoilleen tarttujaan.

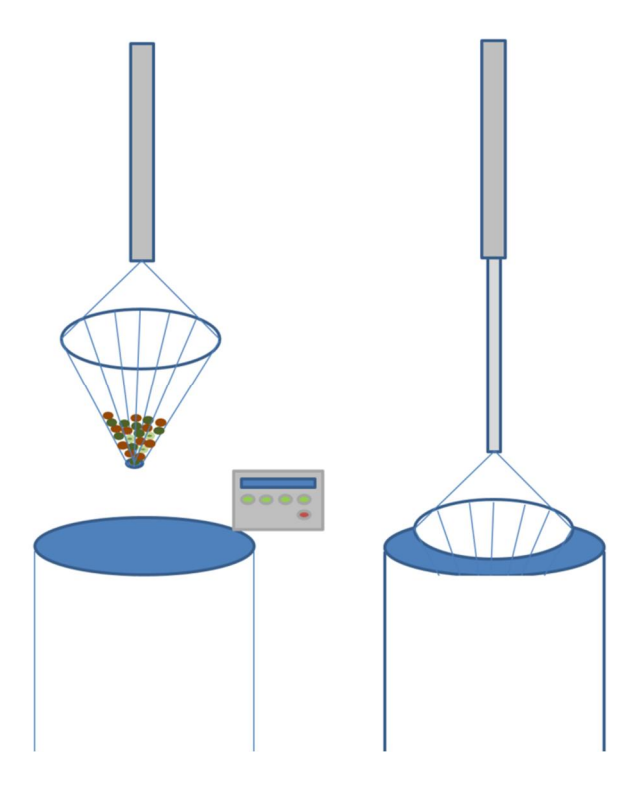

Kuva 7. Sylinterin laskeminen keittopataan.

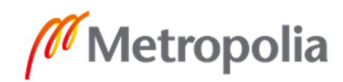

Prosessin toimivuuden kannalta jokainen erä täytyy punnita joko logiikan tai operaattorin toimesta ja veden sekä siementen lämpötiloja mitata työkierron aikana. Kun siemenet asetetaan sylinterissä olevaan tarttujaan, vetoanturi punnitsee siemenet ja ilmoittaa operaattorille, jos niitä on liian vähän tai paljon, ja mikäli painon ylitys tai alitus tavoitteesta on sallituissa rajoissa, voi työkierto alkaa. Seuraava vaihe punnituksen jälkeen on keittoveden lämpötilan tarkastus, niin että se vastaa operaattorin valitsemaa siementyyppiä. Mikäli operaattori on valinnut pastöroivansa esimerkiksi herneitä, tulee erän olla sopivanpainoinen punnituksessa ja keittoveden olla sallitussa lämpötilassa (+83–86 °C herneen tapauksessa).

Mikäli kaikki edellä mainitut ehdot täyttyvät, niin valittu ohjelma alkaa, tai näyttöpäätteelle tulostetaan virheviesti, josta selviää, miksei ohjelmaa voitu aloittaa. Operaattori tekee tarvittavat korjaukset ja yrittää aloittaa ohjelman suorittamisen uudestaan. Pastöroinnin aikana logiikka tallentaa datalokiin aloitushetkellä mitatun veden lämpötilan, painon, valitun ohjelman, operaattorin käyttäjätunnuksen ja erän numeron. Kaikki tiedot on aikaleimattu, mikä helpottaa tiedon löytämistä mahdollisia virheitä jäljittäessä. Kaikki operaattorin ja PLC:n suorittamat toiminnot on kuvattu kuvan 8 prosessikaaviossa.

Pastöroinnin jälkeen siemenet siirretään jäähdytykseen, jonka aikana niiden lämpötilaa mitataan myös, jotta varmistetaan niiden jäähtyvän tarpeeksi ja vältetään mahdolliset liiallisen lämpenemisen aiheuttamat vauriot.

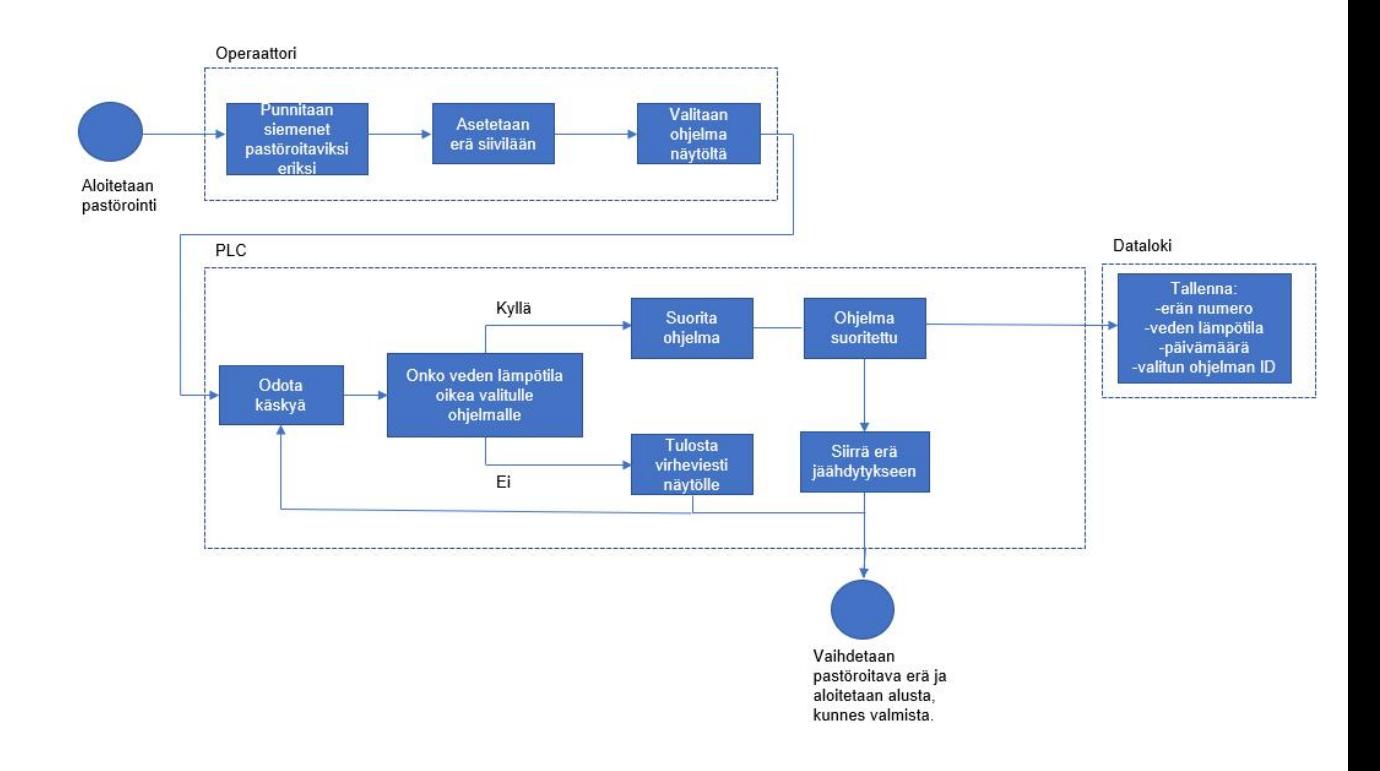

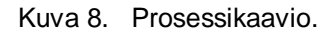

#### <span id="page-15-0"></span>3.3 Mekaaninen suunnittelu toteutukselle

Suurimmaksi haasteeksi jäähdytyksen ja esipesun automatisoinnin ja lisäämisen osaksi samaa työkiertoa pastöroinnin kanssa osoittautui kuvassa eri työvaiheiden välille tarvittavan lineaariliikkeen toteuttaminen, jota on havainnollistettu kuvassa 9. Esipesua tai jäähdytystä ei voi toteuttaa liian lähellä keittopataa, ettei kylmä vesi ajaudu sinne ja täten laske keittoveden lämpötilaa. Toiseksi lineaariliikkeen toteuttavat laitteet on haastava asentaa tuotantotilaan, jos pysyy alkuperäisessä tavoitteessa ja välttää asentamasta mitään lattialle. Esittelen seuraavassa konseptikuvia vaihtoehtoisista asennusmenetelmistä, joita suunniteltiin toteutusta varten. Kuvat ovat alustavia, ja niiden tarkoitus on vain hahmottaa konseptin ideaa.

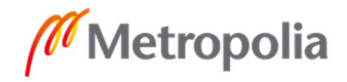

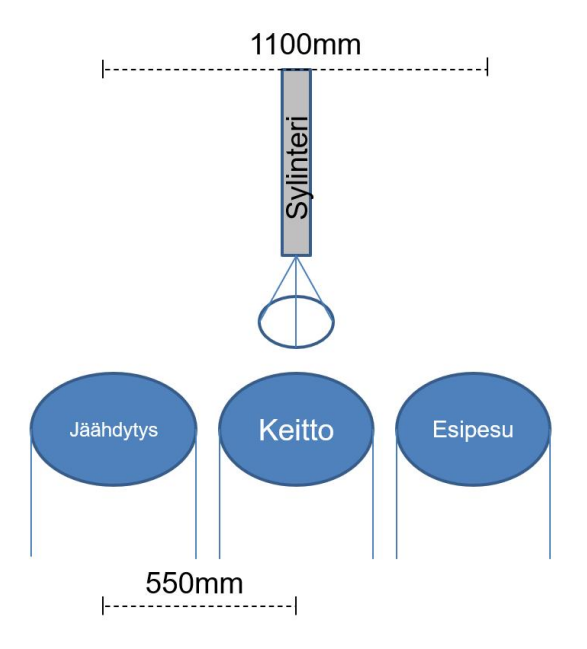

Kuva 9. Prosessin vaiheet ja liikkuminen niiden välillä.

## <span id="page-16-0"></span>3.3.1 Hammashihna

Sylinteri on kiinnitetty alumiiniprofiilista valmistettuun lineaariyksikköön, joka näkyy kuvassa 10. Lineaariyksikön voimanlähteenä toimii sähkömoottorin pyörittämä 25 mm:n levyinen hammashihna. Hammashihna siirtää siihen kiinnitettyä kelkkaa ja täten liikuttaa sylinteriä sen välityksellä. Lineaariliikkeen toteuttaminen tällä menetelmällä on yksinkertaista, mutta tilan korkeudesta johtuen se vaatii paljon tukirakenteita kattoon asennettuna.

Tällä menetelmällä voidaan hyödyntää lattialle sijoitettavia ämpäreitä tai muita astioita jäähdytyksen ja esipesun toteuttamisessa, sillä sylinteri liikkuu vaakatasossa ja sen etäisyys lattiaan nähden pysyy samana.

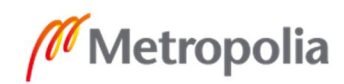

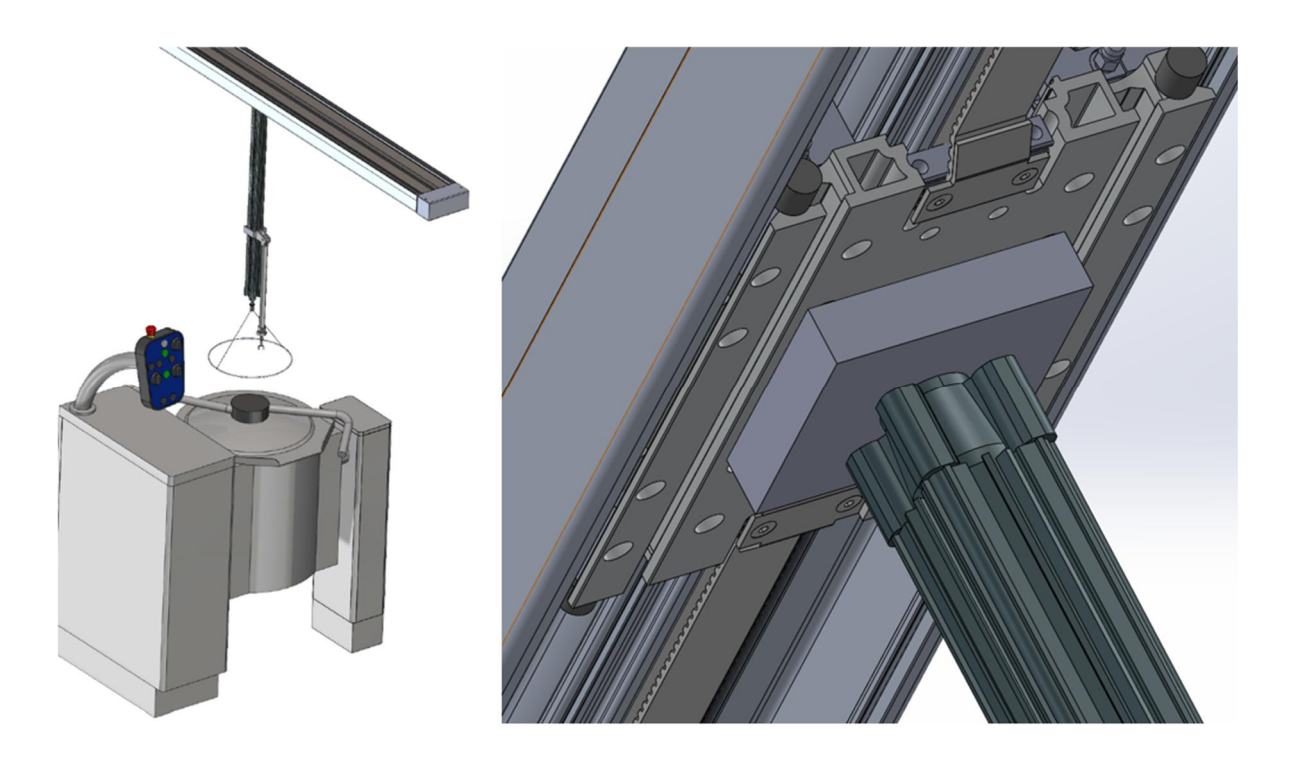

Kuva 10. Sylinteri kiinnitettynä hammashihna lineaarijohteeseen keittopadan yläpuolelle.

#### <span id="page-17-0"></span>3.3.2 Sylinteriavusteinen lineaariliike

Kaksi pienempää sylinteriä työntää edestakaisin 1,5 metriä pitkää teräsputkea, jonka sisälle 700 mm:n iskupituudella varustettu sylinteri on sijoitettu. Teräsputki on kiinnitetty seinästä ja katosta tuettuun tukipisteeseen, jossa on nivel ja akseli, jotka mahdollistavat edestakaisin liikkeen. Kuvassa 11 kuvatun liikkeen avulla siivilään sijoitetut siemenet siirtyvät pois keittopadan päältä, ja ne on mahdollista pestä ja jäähdyttää laskemalla vettä niiden päälle yläpuolelle sijoitetusta suihkusta, siten ettei vesi valu keittopataan ja laske sen lämpötilaa.

Tällä menetelmällä voidaan mahdollisesti säästää kustannuksissa hammashihnaan verrattuna. Toiminnan varmistamiseksi täytyy tehdä lisäselvityksiä siitä, mikä iskupituus, asennuskorkeus ja voima vaaditan edestakaisin liikkeen toteuttavilta sylintereiltä.

Edestakaisin-liikkeen aikana putken sisällä olevan sylinterin tulee olla sisäänvedettynä, jottei sen työntövarsi vaurioidu. Tästä johtuen jäähdytys sekä esipesu on pakko toteuttaa ylhäältäpäin laskemalla vettä siivilän päälle. Työntövartta ei voida laskea alas sylinterin ollessa vinossa, mistä syystä alas asennettuun astiaan laskeutuminen ei ole mahdollista.

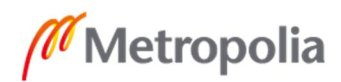

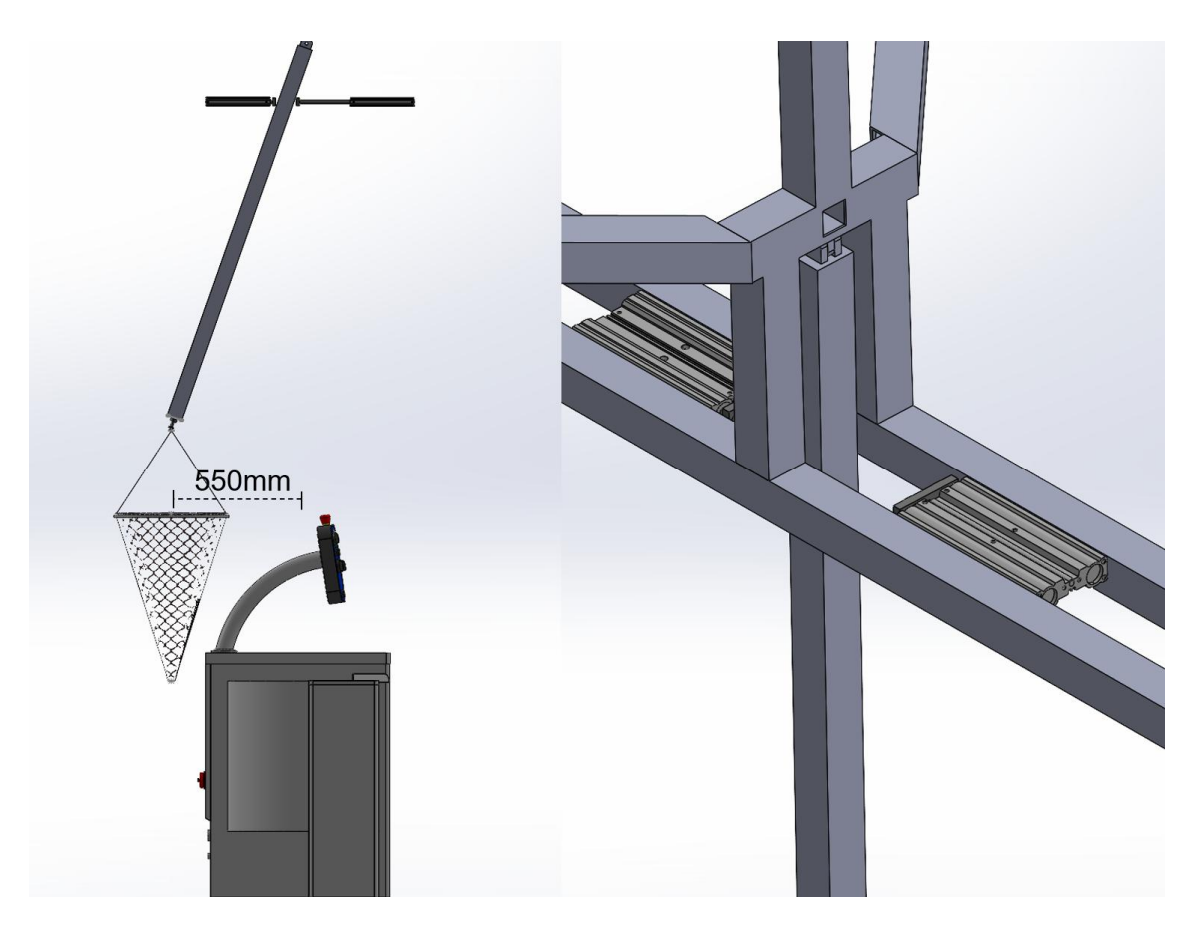

Kuva 11. Sylinteriavusteinen lineaariliike

#### <span id="page-18-0"></span>3.4 Aikataulutus

Kun oli tutustuttu automatisoitavaan prosessiin ja arvioitu, mitä työvaiheita projektisuunnitelman toteutus tulee vaatimaan, pystyttiin näiden pohjalta luomaan kahden kuukauden suunnitelma. Taulukossa 1 on kuvattu kahden kuukauden aikataulu viikkokohtaisilla tavoitteilla.

Taulukko 1. Alkuperäinen aikataulu, tavoitteet kyseisen viikon loppuun mennessä

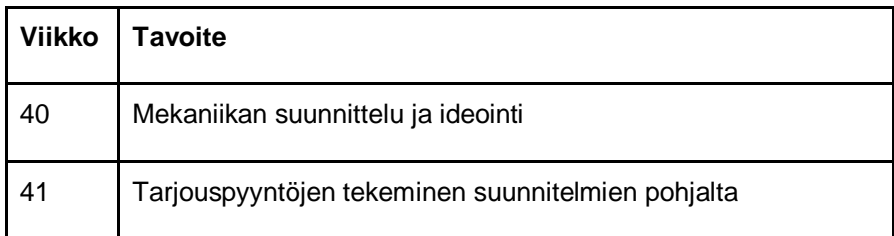

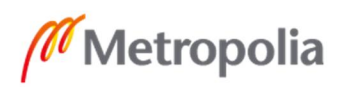

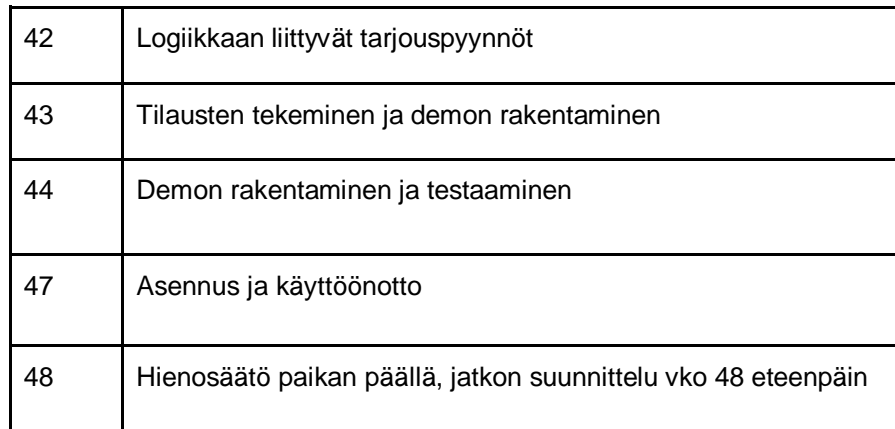

# <span id="page-19-0"></span>**4 Projektin vaiheet**

## <span id="page-19-1"></span>4.1 Vaatimusmäärittely

Projektille määrättyjen tavoitteiden pohjalta luotiin tiiviissä yhteistyössä asiakkaan kanssa vaatimusmäärittely projektille (taulukko 2). Vaatimusmäärittely on lista mitattavissa olevista määreistä, joiden avulla voidaan todeta lopputuloksen toimivan halutulla tavalla. Nämä vaatimukset on otettava huomioon aina miettiessä laitehankintoja ja toteutustapoja projektiin liittyen.

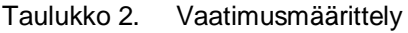

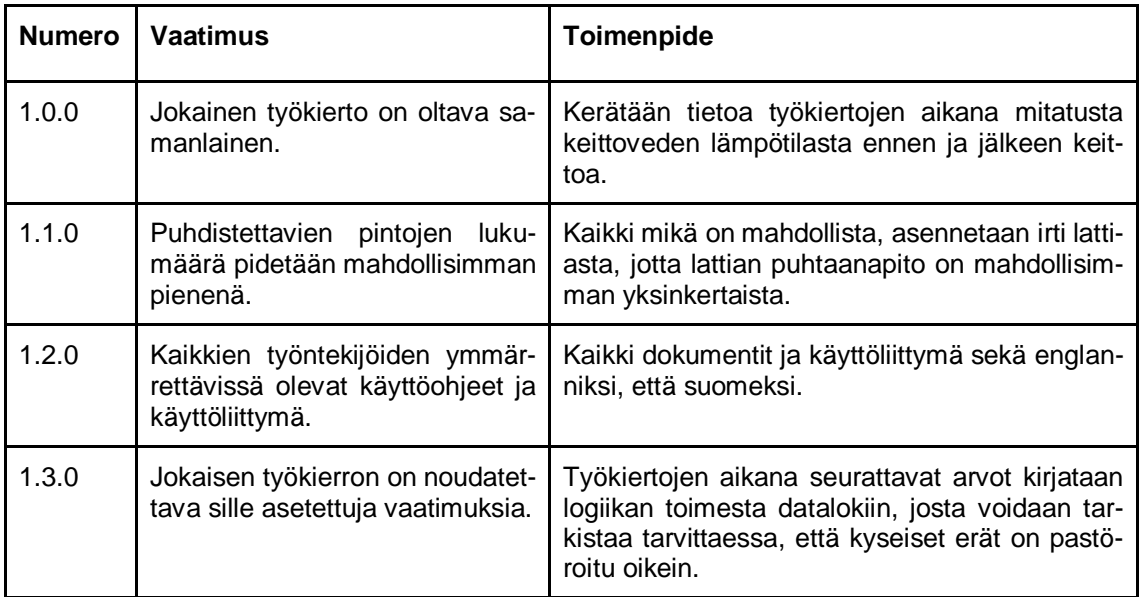

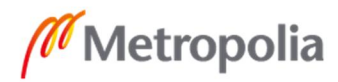

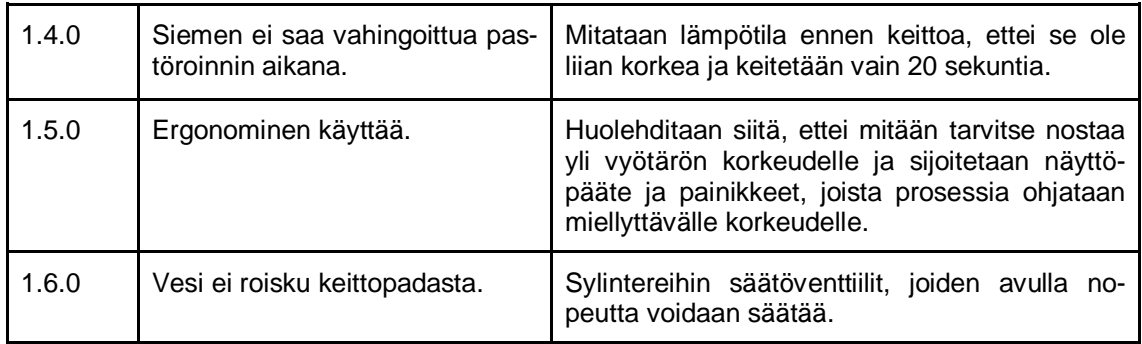

#### <span id="page-20-0"></span>4.2 Tarjouspyyntöjen lähetys ja tilausten tekeminen

Vaatimusmääritelmän ja projektisuunnitelman pohjalta lähdettiin tutustumaan eri laitevalmistajien ratkaisuihin ja miettimään, mikä soveltuu parhaiten asiakkaan tarpeisiin ja budjettiin. Ohjelmoitavassa logiikassa tarvittiin riittävien tulojen ja lähtöjen lisäksi datalokiominaisuus tiedon keräämistä varten ja erillinen näyttöpääte, jonka avulla käyttää järjestelmää. Useampien ohjelmointitapojen tuki oli tervetullut lisä ja lisenssivapaa ohjelmisto ohjelmointia varten välttämättömyys; lisäksi vaadittiin mahdollisuus lisäosille lämpötilanmittausta ja punnitsemista varten.

Kustannukset pyrittiin pitämään mahdollisimman alhaisina. Tavoitteena on täyttää kaikki vähimmäisvaatimukset pastöroinnin toteuttamiseksi. Valintoja tehdessä suositaan vaihtoehtoja, jotka tarjoavat myös laajennusmahdollisuuksia tulevaisuutta varten.

Tarjouspyyntöjä lähetettiin Siemensin, Beckhoffin ja Rockwell automationin logiikoiden jälleenmyyjille. Tarjouspyyntöihin lisättiin lyhyt kuvaus projektista, johon tuotteita haettiin. Tarjouksia saatiin Siemens Simatic S7:stä, Beckhoff CX5130-0155:stä sekä Rockwell Automationin Micro-850:sta. Kaikki vaihtoehdot olivat kilpailukykyisiä ja varteenotettavia ominaisuuksiltaan, mutta päädyimme kevyempään ratkaisuun kuin mitä saadut tarjoukset koskivat.

Edellä mainittujen valmistajien ominaisuuksiltaan riisutumpien loogikoiden valikoimasta päädyttiin valitsemaan Rockwell Automationin Micro820. Valinta perustui siihen, että Micro 820 mahdollisti yksinkertaisen LED-LCD-näytön sijoittamisen kytkentäkotelon ulkopuolelle, joten näyttöä sekä sen painikkeita voi käyttää prosessin ohjaamisessa tämän

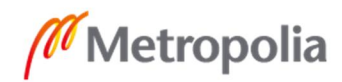

ansiosta. Lisäksi Rockwell Automationin ohjelmointiympäristö oli ilmainen eikä vaatinut lisenssiä, ja kyseinen logiikka täytti muilta osin myös kaikki edellä mainitut vaatimukset. Logiikkaohjaimen lisäksi tilattiin myös 24 V:n virtalähteen, LED-LCD-näytön ja RTD-lisäosan lämpötilan mittausta varten. [8]

## <span id="page-21-0"></span>4.3 Lämpötilan mittaus ja punnitus

Lämpötilan mittausta ja punnitusta varten lähetin tarjouspyyntöjä Sarlinille ja Lapp Automationin alaisuudessa toimivalle Epic sensorsille niiden edustamiin tuotteisiin liittyen, minkä lisäksi kävin puhelinkeskusteluja näiden yritysten myyntiedustajien kanssa. Kaikki jälleenmyyjät ehdottivat tarkimman mittaustuloksen omaavaa A-luokan 4-johdinliitännällä toimivaa PT-100-lämpötilanmittausanturia, joka olisi yhteensopiva valitsemani logiikan RTD-muunnoskortin kanssa. Hintaeroja ei valmistajien välillä juuri ollut, joten päädyin tilaamaan Sarlinilta, koska koin saavani siltä parasta asiakaspalvelua. [8; 9]

Punnitusta varten soveltuvaksi ratkaisuksi saatiin tarjous 25 kg:n Scaime ZFA -venymäanturista ja CPJ2S-muuntimesta [10;11], mutta niiden yhteishinta koettiin liian suureksi saatuun hyötyyn nähden prosessissa. Tästä syystä projektia päätettiin jatkaa eteenpäin ilman punnitsemista toistaiseksi. Logiikka valittiin kuitenkin niin, että siihen voi halutessaan myöhemmin hankkia tarvittavat laajennusosat, kun sopiva anturi punnitusta varten löytyy.

# <span id="page-21-1"></span>4.4 Testiympäristön rakentaminen

Tilattujen tarvikkeiden saavuttua rakennettiin Metropolian Myyrmäen-toimipisteen automaatiolaboratorioon testausympäristö logiikkaohjelman ohjelmointia ja testaamista varten. Testiympäristössä hyödynnettiin alumiiniprofiilia, jota oli entuudestaan laboratorion varastossa.

Profiilista rakennettiin kuvassa 12 näkyvä teline, joka nostaa sylinterin riittävään korkeuteen, jotta sitä pystyy liikuttamaan edestakaisin ilmassa. Tämä mahdollistaa ison sylinterin ja pienen sylinterin yhteistyön testaamisen. Pienempi sylinteri nykii siivilässä ole-

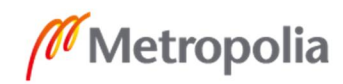

vasta narusta, mikä aiheuttaa liikettä siemenissä pastöroinnin aikana ja takaa että keittovesi on kosketuksissa kaikkien siementen kanssa. Tilattu logiikka, virtalähteet ja muut sähkökomponentit sijoitettiin kuvassa 13 näkyvään kytkentäkoteloon.

Lisäksi testiympäristössä pystyttiin testaamaan lämpötilan mittausta ja mittaustulosten muuntamista celsiusasteiksi sekä näytön ohjelmointia. Näyttö kommunikoi logiikan kanssa RS-232-sarjaväylän avulla, jonka välityksellä kuva näytöllä päivittyy ja näppäinten painallukset välittyvät logiikalle [13].

Kun halutut toiminnallisuudet saatiin toimimaan, purettiin testiympäristö laboratoriosta ja laitteet luovutettiin takaisin asiakkaalle. Laitteiden asennus asiakkaan tiloihin ja sovelluksen testaus tuotannossa alkaa, kun tuotantotiloihin on tehty tarvittavat asennukset, jotka mahdollistavat sylintereiden kiinnitykset.

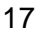

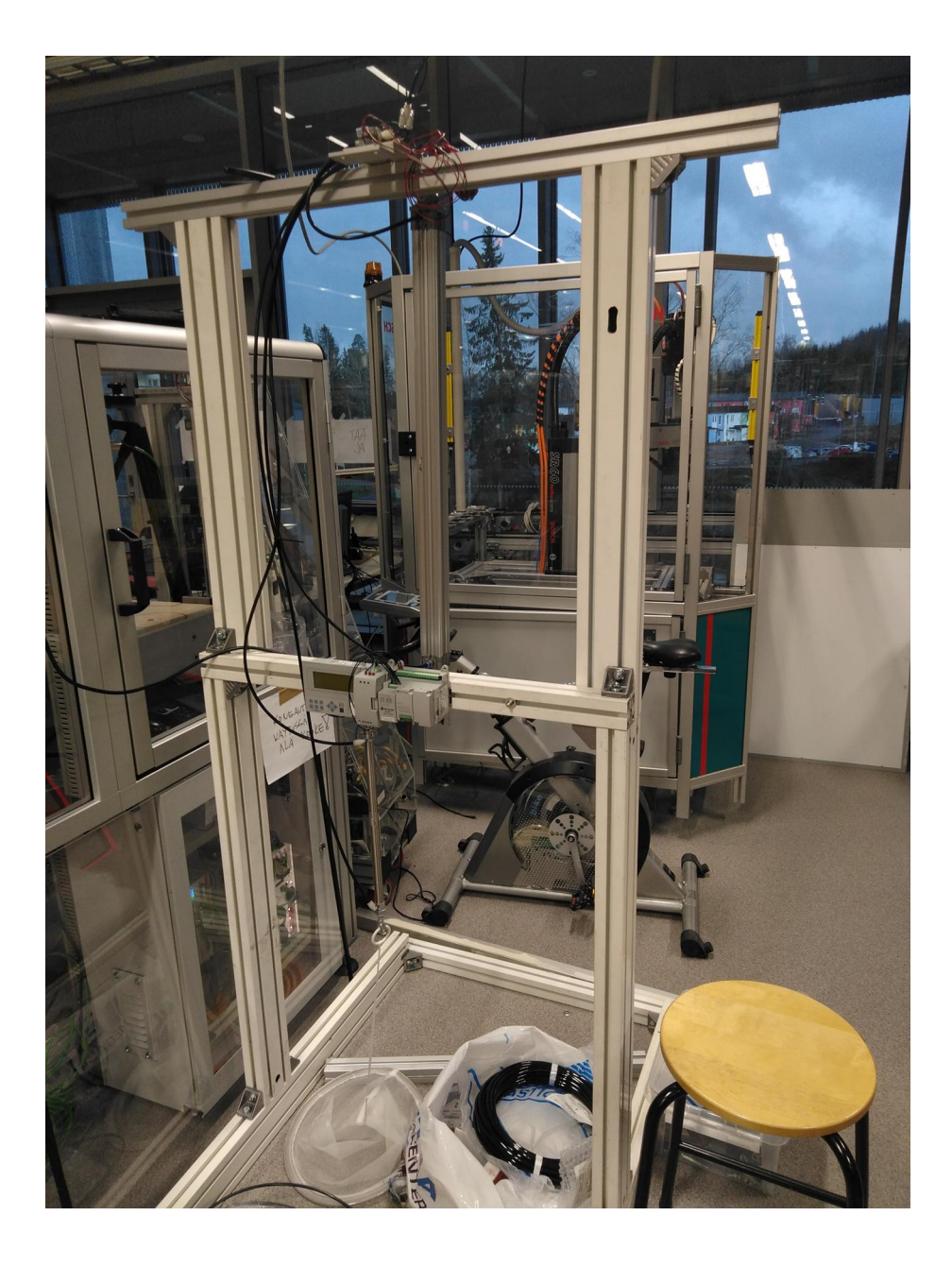

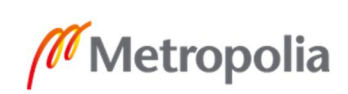

#### Kuva 12. Testiympäristö automaatiolaboratoriossa.

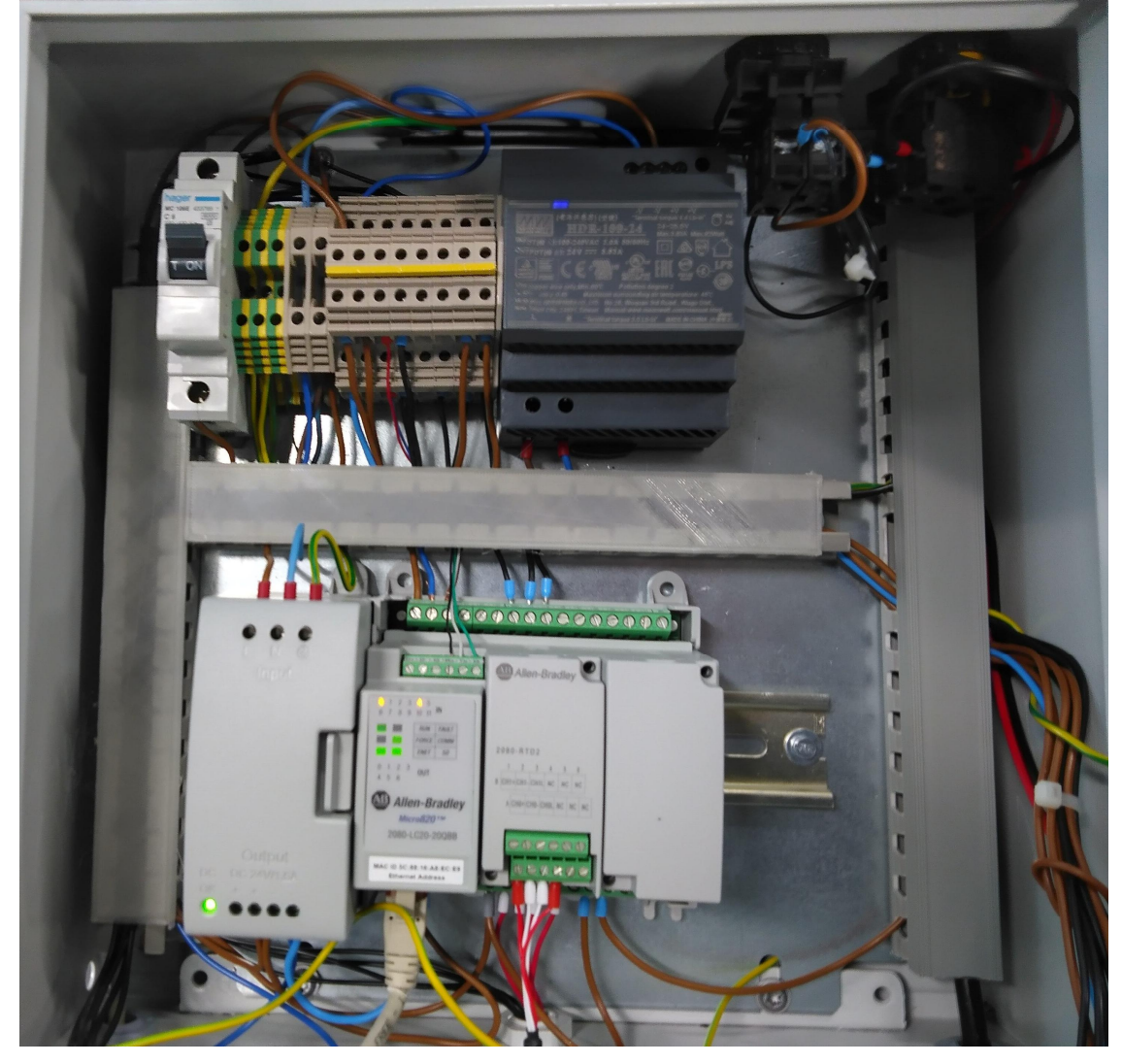

Kuva 13. Kytkentäkotelo.

# <span id="page-24-0"></span>**5 Logiikkaohjelman toiminnallisuus**

Ohjelma on kehitetty Structured text -menetelmällä käyttäen Rockwell Automationin Connected Components Workbench V12 -sovellusta. Ohjelman toiminnallisuus perustuu ehtorakenteeseen, jonka avulla suoritettava ohjelmahaara valitaan operaattorin komentojen perusteella. Kaksi eri haaraa ovat manuaaliajo "Manual operation" ja automaattitila "Automatic operation".

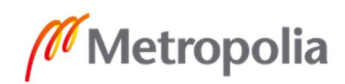

Kuvassa 15 näkyvälle ruudulle tulostetaan toistuvasti tekstinä tietoa, josta ilmenee, mikä ohjelmahaara on käynnissä ja mitä aliohjelmaa automaatiotilassa suoritetaan parhaillaan. Automaatiotilassa on aliohjelmat jokaiselle pastöroitavalle siementyypille, ja niitä voi suorittaa vain yhden kerrallaan. Useita eri aliohjelmia ei voida suorittaa yhtä aikaa, ja niiden suorittaminen keskeytyy stop-painikkeella tai hätä-seis-painikkeella. Samanaikaisesti ruudulle tulostetaan tietoa riippuen ohjelmasta, esimerkiksi keittoveden lämpötila tai monesko työkierto on käynnissä.

|        | lutomatic operation            |
|--------|--------------------------------|
|        | r1 : program                   |
|        | : program                      |
| F4     | : program 3<br>: program<br>44 |
|        | F5: Reset count<br>F6: STOR    |
|        | lemperature:                   |
| Count: |                                |

Kuva 14. Käyttöliittymä automaattitilan aikana.

<span id="page-25-0"></span>5.1 Näytön toiminnallisuudet ja painikkeiden toiminnot

Ohjelman suorituksen aikana kutsutaan toistuvasti KEY\_READ\_REM- ja LCD\_REMfunktiot. KEY\_READ\_REM rekisteröi näytön näppäimien painallukset ja LCD\_REM päivittää näytön tekstiä. [13]

KEY\_READ\_REM -funktio sisältää neljä parametria: Enable-tulon ja KEY\_READ\_REM, Sts ja KeyData -lähdöt. Enable-parametrin ollessa tosi funktio tallentaa näyttöpäätteen näppäimien painallukset KeyData-parametrissä määriteltyyn muuttujaan. Käytin KeyData-parametrinä etumerkitöntä kokonaislukua, jonka tavut 0–7 saivat loogisen arvon vastaamaan jokaista näytön painiketta. Esimerkiksi ylänuolipainiketta painettaessa Key\_datan ensimmäisen tavun tila on tosi ja vastaavasti alanuolipainiketta painettaessa toisen tavun tila on tosi. Näiden funktioiden kutsut on kuvattu esimerkkikoodissa 1. [13]

```
KEY_READ_REM_1(TRUE);
Key Data := KEY READ REM 1. KeyData;
```
Esimerkkikoodi 1. Kutsutaan funktiot näytön alustusta varten.

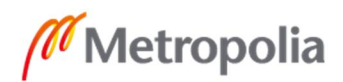

Ohjelman suorituksen aikana näyttöpäätteen ylös ja alas-nuolinäppäimiä käytetään manuaali- ja automaattitilan välillä siirtymiseen. Toimintatilojen vaihto nuolinäppäimillä on kuvattu esimerkkikoodissa 2. Funktionäppäimiä 1–4 käytetään eri toimintojen suorittamiseen, kuten ohjelman valitsemiseen automaattitilassa tai sylintereiden liikuttamiseen manuaalitilassa. F5-painike nollaa laskurin arvon, joka laskee suoritettuja työkiertoja. F6 painike toimii yleisenä seis-painikkeena.

```
If(_IO_EM_DI_00 = TRUE) THEN
     if (Key_data.0 = true and Cycle_on = FALSE) THEN
                    Screen_var:=0;
                    Case_Number:=0;
          ELSIF (Key_data.1 = true and Cycle_on = FALSE) THEN
                     Screen_var:=1;
                    Case_Number:=5;
     END_IF;
          if (screen_var = 0 and Cycle_on = false) THEN
               Case_Number:=0;
          END_IF;
     END_IF;
```
Esimerkkikoodi 2. Toimintatilojen vaihto.

LCD\_REM-funktio sisältää 12 parametria: Enable, Font, Line 1, Line 2, Line 3, Line 4, Line 5, Line 6, Line 7 ja Line 8 tulot sekä LCD\_REM- ja Sts-lähdöt. Line 1–Line 8 -parametreihin määritetään merkkijonomuuttujat, joiden sisältö tulostetaan parametria vastaavalle riville näytöllä. Enable on looginen parametri, joka määrittää ehdon, onko funktio käytössä, Font-parametriin määritellään kokonaislukuna fontin koko. Ohjelman suorituksen aikana L1, L2, L3, L4, L5, L6, L7 ja L8 -merkkijonomuuttujien sisältöä muutetaan eri suoritusvaiheissa, jolloin niiden sisältö päivittyy näytölle. Esimerkkikutsu funktiolle kuvattu esimerkkikoodissa 3. [13]

```
LCD_REM_1(TRUE, Font_var, L1, L2, L3, L4, L5, L6, L7, L8);
Esimerkkikoodi 3. LCD_REM_1 kutsu
```
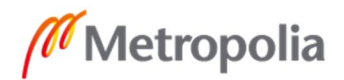

#### <span id="page-27-0"></span>5.2 Turvalogiikka

Ohjelman suorituksen aikana luetaan jatkuvasti turvalogiikan X1-lähtöä, joka kertoo turvareleen tilan (tosi tai epätosi). Hätä-seis-painiketta painettaessa turvareleen tila muuttuu epätodeksi ja sen kärjet avautuvat, jonka seurauksesta niihin kytketyt käyttöjännitteet katkeavat sekä paineilma poistuu järjestelmästä. [14; 15]

Samanaikaisesti näytölle päivitetään operaattorille ohjeet, miten toimia toiminnan palauttamiseksi sekä kaikkien lähtöjen tila muutetaan epätodeksi. Nämä turvalogiikan toiminnot on kuvattu esimerkkikoodissa 4.

If (\_IO\_EM\_DI\_00 = FALSE) THEN L1 := 'EMERGENCY STOP';  $L2 := '':$ L3 := 'Press the blue button';  $L4 := \text{on the cabinet}$ L5 := 'to resume operation';  $L6 := '':$  $L7 := '':$  $\_IO$  $EM$  $DO$  $00:=False;$ \_IO\_EM\_DO\_01:=False;  $\_IO\_EM\_DO_02:=False;$  $\_IO$  $EM$  $DO$  $03:=False;$ Cycle\_on:=false;

END\_IF;

Esimerkkikoodi 4. Turvalogiikka.

Hätä-seis-tilanteesta palautus onnistuu hätä-seis-painike vapauttamalla ja palauttamalla rele oletusarvoon kuittaus painikkeella. Kuittauksen tarvetta kuvaa sininen led-valo, joka syttyy hätä-seis-tilanteen johdosta, valon ohjaus on kuvattu esimerkkikoodissa 5.

```
\_IO\_EM\_DO_04:=NOT\_IO\_EM\_DI_00;
```
Esimerkkikoodi 5. Turvareleen kuittauspainikkeen LED-valon ohjaus.

#### <span id="page-27-1"></span>5.3 Dataloki

Tiedon keräämiseen käytetään DLG-funktiota, joka mahdollistaa suoritettavan ohjelman muuttujien arvon kirjaamisen SD-kortilla olevaan lokitiedostoon. Lokitiedosto on .CSV-

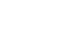

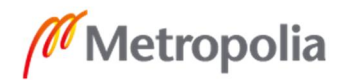

muotoa, ja sen sisältöä pääsee lukemaan siirtämällä SD-kortin tietokoneeseen tai ottamalla yhteys logiikkaan Remote acces toolin ja Ethernet-kaapelin välityksellä. Remote acces tool asentuu Connected components workbenchin asennuksen yhteydessä. [12]

DLG-funktio sisältää yhteensä viisi parametriä: Enable, TSEnable, CfgId, Status ja ErrorID. Enablen tietotyyppi on looginen, ja sen ollessa tosi funktio suoritetaan. TSEnablen tietotyyppi on looginen, ja se määrittää, ovatko aikaleimat käytössä. CfgId on etumerkitön kokonaisluku, joka määrittää, mikä datasetin ID-numero on käytössä (1–10). Dataset on ohjelmakohtainen käyttäjän määrittelemä kokoelma valittuja muuttujia, joiden arvoja halutaan tallentaa datalokiin. Status on etumerkitön 8-tavuinen kokonaisluku, joka ilmoittaa funktion senhetkisen tilan, esimeriksi: 0=Idle, ja 1=Busy. ErrorID on etumerkitön 32-tavuinen kokonaisluku, joka tiedon kirjauksen epäonnistuessa tallentaa arvokseen virhetilaa vastaavan numeron, esimerkiksi 1="microSD card is missing." [12]

Suunnitellussa logiikkaohjelmassa DLG-funktion instanssi DLG\_1 suoritetaan aina, kun automaatti tila on päällä, jota ilmaisee "Screen\_var=0" ja sylinteri on laskettu alas, minkä johdosta anturi IO EM D0 00 tila muuttuu todeksi (esimerkkikoodi 6). Aikaleimat ovat käytössä, ja käytössä on dataset 1, joka sisältää suoritettavan ohjelman tunnuksen, keittoveden lämpötilan ja keittoajan.

DLG  $1($  IO EM DO 00 and Screen var=0, TRUE,  $1$ );

Esimerkkikoodi 6. DLG 1-funktion kutsu.

<span id="page-28-0"></span>5.4 Mittaus

Pastörointiin käytettävän veden lämpötila mitataan keittopataan asetettavalla PT-100 anturilla. Anturilta saatu mittaustulos tallentuu logiikassa \_IO\_P1\_A1\_00-muuttujaan, jonka arvo muunnetaan celsiusasteiksi laitevalmistajan ohjeiden mukaisen kaavan avulla [8]. Lämpötilan laskemista ohjelman aikana on kuvattu esimerkkikoodissa 7.

temperature:=(\_IO\_P1\_AI\_00-2700)/10;

Esimerkkikoodi 7. Mittausarvon muuntaminen celsiusasteiksi temperature-muuttujaan.

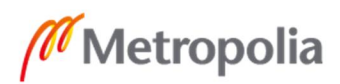

#### <span id="page-29-0"></span>5.5 Automaattitila

Automaattitilassa ohjelma odottaa käskyä operaattorilta ja aloittaa operaattorin valitseman aliohjelman. Logiikka vertaa keittoveden lämpötilaa valitun ohjelman ala- ja ylärajaan, jotka ovat Program1:n tapauksessa muuttujat Program1\_temp\_low ja Program1\_temp\_high (esimerkkikoodi 8). Mikäli lämpötila on sallittujen rajojen sisällä, voidaan ohjelma suorittaa, tai muussa tapauksessa tulostetaan ruudulle virheviesti, joka ilmoittaa lämpötilan olevan joko liian korkea tai matala valitulle ohjelmalle. Liian korkean tai alhaisen lämpötilan korjaamiseksi operaattorin täytyy nostaa tai laskea keittopadan lämpötilaa padan käyttöpaneelista ja odottaa lämpötilan muuttumista ennen kuin yrittää aloittaa ohjelman uudestaan.

Ohjelmia voi suorittaa vain yhden kerrallaan. Kun yhtä ohjelmaa suoritetaan, muuttuu "Cycle\_on" -muuttujan tila todeksi, mikä estää muiden ohjelmien suorittamisen. Ohjelman suorittamisen voi keskeyttää ainoastaan seis-painikkeella tai hätäpysäytyksellä.

If ( Key data.4 = true and temperature >= Program1 temp low and temperature  $\le$ =

Program1\_temp\_high )THEN Count:= Count+1; Program1\_bit:= TRUE; Case\_Number:=1; //Program 1 error conditions ELSIF( Key\_data.4 = true and temperature>Program1\_temp\_high) THEN Case\_Number:=6; ELSIF( Key\_data.4 = true and temperature<Program1\_temp\_low) THEN Case Number: = 7; END\_IF;

Esimerkkikoodi 8. Automaattitilan Program1-ohjelman aloitusehdot. Mikäli ehdot täyttyvät painiketta painaessa, ohjelma aloitetaan (case 1) tai jokin virheviesti tulostetaan (case 6 ja case 7). Muille ohjelmille on vastaava aloitusehto rakenne.

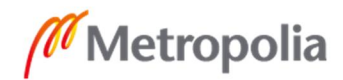

#### <span id="page-30-0"></span>5.6 Manuaalitila

Manuaalitilassa logiikka muuttaa lähtöjen 0–3 tilan vastaamaan suoraan niille määrätyn painikkeen tilaa. Esimerkiksi painiketta F1 painaessa sylinteri 1 liikkuu ylös ja vastaavasti F2 painaessa alas (esimerkkikoodi 9). Manuaalitila on tarkoitettu lähinnä huoltotilanteita tai muita erikoistilanteita varten.

```
//MANUAL MODE
5:
     LI := 'Manual operation';L2 := 'F1 : Cy1 1 up';
    L_3 := 'F2 : Cy1 1 down';L4 := 'F3 : Cyl 2 up';
     L5 := 'F4 : Cyl 2 down';
     L6 := '':L7 := 'Temperature: '+ ANY_TO_STRING(temperature);
    L8 := '';
If (screen_var = 1 and _IO_EM_DI_00 = true) THEN
    _IO_EM_DO_00:=Key_data.4;
     \_IO\_EM\_DO_02:=Key\_data.6;\_IOEMDO01:=Key\_data.5;
     \_IO\_EM\_DO_03:=Key\_data.7;
```
END\_IF;

Esimerkkikoodi 9. Manuaalitilan valikko.

# <span id="page-30-1"></span>**6 Yhteenveto**

Alkuperäiseen tavoitteeseen ei päästy aikataulun puitteissa, mistä johtuen tavoitetta muutettiin. Tarkoituksena oli saada tuotettua hyötyä asiakkaalle ja ratkaista mahdollisimman monta haastetta alkuperäisestä tavoitteesta.

#### <span id="page-30-2"></span>6.1 Aikataulussa pysyminen

Aikataulu projektille oli neljä kuukautta, ja tavoitteena koko pastörointiprosessin automatisointi esipesu ja jäähdytys mukaan luettuna. Hyvin pian kuitenkin jouduttiin toteamaan, ettei alkuperäiseen tavoitteeseen päästä siinä ajassa. Tavoiteaikataulu osoittautui liian

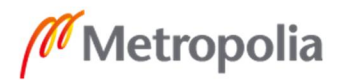

lyhyeksi, koska projektin työstäminen alkoi myöhemmin kuin oli suunniteltu johtuen tilattujen tarvikkeiden toimitusajasta. Lisäksi viivästyksiä aiheuttivat erityisesti mekaanisen suunnittelun haasteet ja valintaan liittyvä päätöksenteko. Tästä johtuen päätettiin keskittyä logiikkaohjelman toiminnallisuuteen ja sen käyttöönottoon tuotannossa supistetussa muodossa. Koko prosessin automatisointia varten luotiin alustava konseptisuunnitelma, jonka pohjalta voi edetä pidemmälle suunnittelussa.

## <span id="page-31-0"></span>6.2 Lopputulos

Pastörointia varten saatiin luotua valmis logiikkaohjelma, joka sisältää kaikki välttämättömät toiminnallisuudet, jotta sitä voidaan käyttää sellaisenaan tuotannossa asentamalla sylinteri kiinteästi keittopadan yläpuolelle. Kaikki sähkökomponentit on asennettu kytkentäkoteloon, josta tarvittavat ohjausjännitteet saadaan kytkettyä moninapakaapelin avulla asennuksen yhteydessä.

## <span id="page-31-1"></span>6.3 Etä- ja itsenäisen työskentelyn haasteet

Vallitsevien koronavirusepidemiaan liittyvien suositusten takia [16] työskentely tapahtui etänä ja itsenäisesti. Asiakkaan kanssa oltiin yhteydessä puhelimitse sekä videoneuvottelujen välityksellä. Tämä aiheutti ongelmia projektin etenemisessä ja osaltaan myös opetti hyviä toimintatapoja, miten saada työt tehtyä näissä olosuhteissa. Kommunikoinnin merkitys korostuu: on tärkeää keskustella projektin etenemisestä viikoittain ja varmistaa että sovitut asiat on saatu tehtyä. Lisäksi työajanseurantajärjestelmät ja avoin sisällön tuottaminen pilvipalveluihin helpottavat kaikkia osallisia seuraamaan projektin etenemistä.

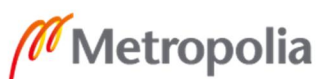

#### <span id="page-32-0"></span>6.4 Jatkokehitysmahdollisuudet

#### <span id="page-32-1"></span>Raporttien luominen

Keskustelujen pohjalta todettiin tärkeimmäksi ominaisuudeksi mahdollisuus saada automaattisia raportteja työkierroista logiikalta PDF-muodossa joko sähköpostiin tai tiedostoksi tallennettuna paikallisesti tai pilvipalveluun sekä pystyä vaikuttamaan siihen, mitä tietoa raportteihin sisällytetään. Nykyinen versio datalokista on alkeellinen tekstitiedosto, joka tallentaa aikaleimalla valittujen muuttujien arvot, jotka on siirrettävä omalle PC:lle verkkokaapelin avulla.

#### <span id="page-32-2"></span>Punnitus

Laadunvalvonnan kannalta on oleellista, että logiikka pystyisi punnitsemaan siivilässä olevan siemenerän ja tiedon avulla säätämään keittoaikaa tai antamalla virheilmoituksen. Punnitsemisen toteuttamista varten täytyy löytää oikea anturityyppi, joka voidaan asentaa tarttujaan ja saada punnitustulos käännettyä logiikan ymmärrettävään muotoon.

#### <span id="page-32-3"></span>Käyttöliittymän parantaminen

Käyttökokemuksen parantaminen onnistuu helpoiten investoimalla kosketusnäyttöön, joka on tarpeeksi suuri, niin että siihen saadaan operaattorin tarvitsemat painikkeet ohjelmoitua ja tilaa jää vielä tarvittavan tiedon välittämiseen. Lisäksi edistyneempi näyttöpääte mahdollistaa edistyneempiä ohjelmointityökaluja, joiden avulla voidaan luoda käyttäjätilejä ja saada käyttäjätiedot tallennettua datalokiin ja raportteihin. Käyttäjätilien lisäksi voidaan luoda pääkäyttäjä, jolla on pääsy muuttamaan prosessiarvoja kuten käytössä olevia aikaviiveitä graafisen käyttöliittymän avulla, jolloin prosessin säätäminen onnistuu ilman ohjelmointiosaamista.

#### <span id="page-33-0"></span>Keittoveden lämpötilan säätö logiikkaohjaimen avulla

Toimintavarmuuden lisäämiseksi voisi tutkia mahdollisuuksia keittopadan manuaalisen lämpötilasäädön poistamiseksi käyttöpaneelin kautta ja antaa logiikan säätää padan lämpötilaa. Tämä poistaisi mahdollisen virhetilanteen, jossa pastörointi aloitetaan sallituissa rajoissa ja painetaan lämpötilaa ylös tai alas säätävää painiketta tahattomasti.

Tämän toimintamallin toteuttaminen vaatii ohjelmaan rakenteellisia muutoksia ja mahdollisesti säätöpiirin toteuttamista lämpötilan ylläpitämiseen. Lisäksi se helpottaisi pidemmälle automatisoidun prosessin käyttämistä, jossa koneellisesti syötetään uusi erä pastöroitavaksi keittopataan. Logiikan säätäessä lämpötilaa ei operaattorin tarvitse päästä tekemään muutoksia käyttöpaneeliin.

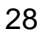

# <span id="page-34-0"></span>**Lähteet**

- 1 Silmusalaatti. Verkkoaineisto. Silmusalaatti. <https://www.silmusalaatti.fi>. Luettu 23.4.2021
- 2 Liite 10 Itujen versojen ja krassien tuotanto. 2020. Verkkoaineisto. Ruokavirasto. <https://www.ruokavirasto.fi/globalassets/tietoa-meista/asiointi/oppaat-jalomakkeet/yritykset/elintarvikeala/elintarvikealan-oppaat/liite-10-itujen-versojenja-krassien-tuotanto.pdf>. Luettu 26.4.2021.
- 3 Usein kysyttyä. Verkkoaineisto. Silmusalaatti. <https://www.silmusalaatti.fi/usein-kysyttya/>. Luettu 23.4.2021
- 4 Tuotteet. Verkkoaineisto. Silmusalaatti. <https://www.silmusalaatti.fi/tuotteet/>. Luettu 23.4.2021.
- 5 Uudellamaalla Digi-Salamoi. Verkkoaineisto. Metropolia Ammattikorkeakoulu. <https://digisalama.metropolia.fi/hanke/>. Luettu 23.4.2021.
- 6 CULINO KEITTOPATA. 2021. Verkkoaineisto. Metos. <https://www.metos.com/pdf/prods/userguide/FI/4215209.pdf>. Luettu 26.4.2021.
- 7 Usein kysyttyä EHECistä. 2018. Verkkoaineisto. Ruokavirasto. <https://www.ruokavirasto.fi/henkiloasiakkaat/tietoa-elintarvikkeista/elintarvikkeiden-turvallisen-kayton-ohjeet/ruokamyrkytykset/ruokamyrkytyksia-aiheuttaviabakteereja/escherichia-coli/usein-kysyttya-ehecista/>. Luettu 23.4.2021.
- 8 Micro800 Plug-in Modules. 2018. Verkkoaineisto. Rockwell Automation. <https://literature.rockwellautomation.com/idc/groups/literature/documents/um/2080-um004\_-en-e.pdf>. Luettu 23.4.2021.
- 9 Miten toimii Pt100-anturi. 2020. Verkkoaineisto. EPIC® SENSORS. <https://www.epicsensors.fi/faq/miten-pt100-anturi-toimii/>. Luettu 23.4.2021.
- 10 Nickel plated steel tension load cell ZFA. Verkkoaineisto. Scaime. <https://scaime.com/product/post/zfa>. Luettu 24.4.2021.
- 11 Strain gage conditioner CPJ / CPJ2S. Verkkoaineisto. Scaime. <https://scaime.com/product/post/cpj---cpj2s>. Luettu 24.4.2021.
- 12 Micro820™ Programmable Logic Controller. 2013. Verkkoaineisto. Rockwell Automation. <https://literature.rockwellautomation.com/idc/groups/literature/documents/pp/2080-pp004\_-en-p.pdf>. Luettu 24.4.2021.

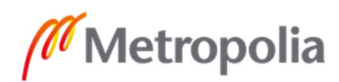

- 13 Micro820 Programmable Controllers User manual. 2019. Verkkoaineisto. Rockwell Automation. <https://literature.rockwellautomation.com/idc/groups/literature/documents/um/2080-um005\_-en-e.pdf>. Luettu 24.4.2021.
- 14 Safety Relay Unit. User's Manuals. Verkkoaineisto. Omron. < https://assets.omron.eu/downloads/manual/en/v2/4022078\_g9se-201\_g9se-221-t\_instruction\_sheet\_en.pdf>. Luettu 24.4.2021
- 15 Modular F.R.L. Units. Verkkoaineisto. SMC. <https://static.smc.eu/pdf/AC-B-B\_EU.pdf> Luettu 24.4.2021
- 16 Alueellinen koronavirusepidemiatilanne ja suositukset. 2021. Verkkoaineisto. HUS. <https://www.hus.fi/ajankohtaista/koronavirus-covid-19/alueellinenkoronavirusepidemiatilanne-ja-suositukset>. Luettu 24.4.2021.

.

.

# <span id="page-36-0"></span>**Laiteluettelo**

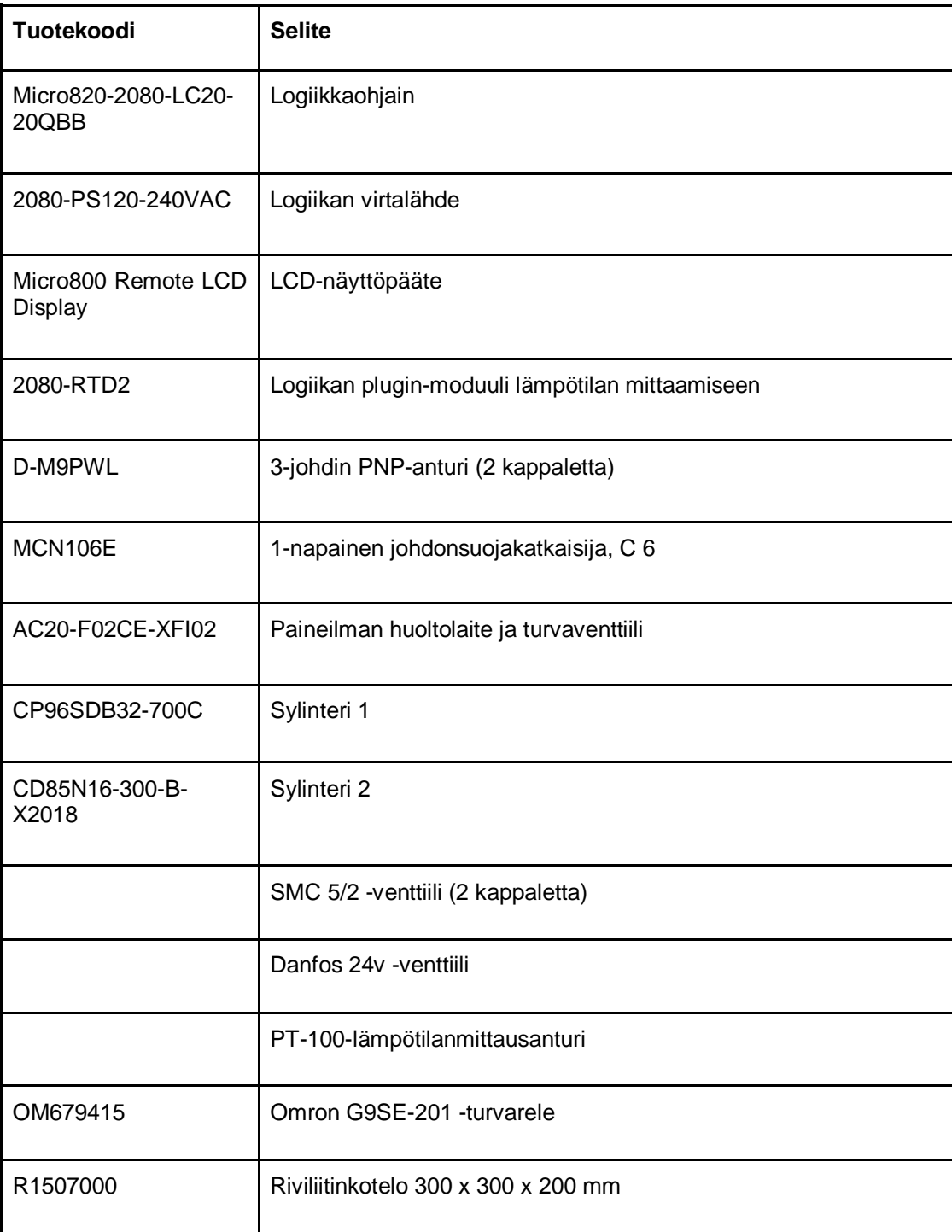

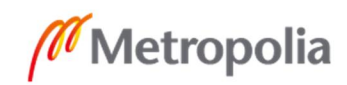

# <span id="page-37-0"></span>**Global variables**

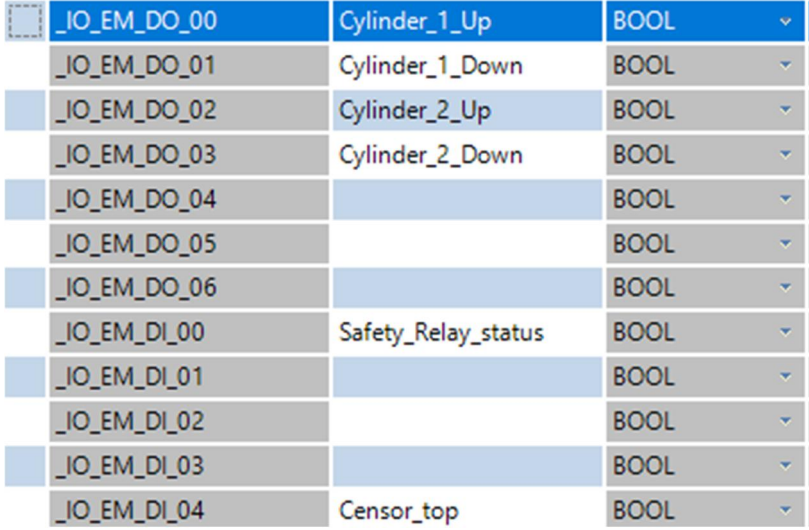

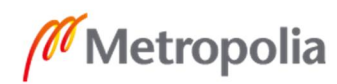

Liite 3  **1 (1)**

# <span id="page-38-0"></span>**Local variables**

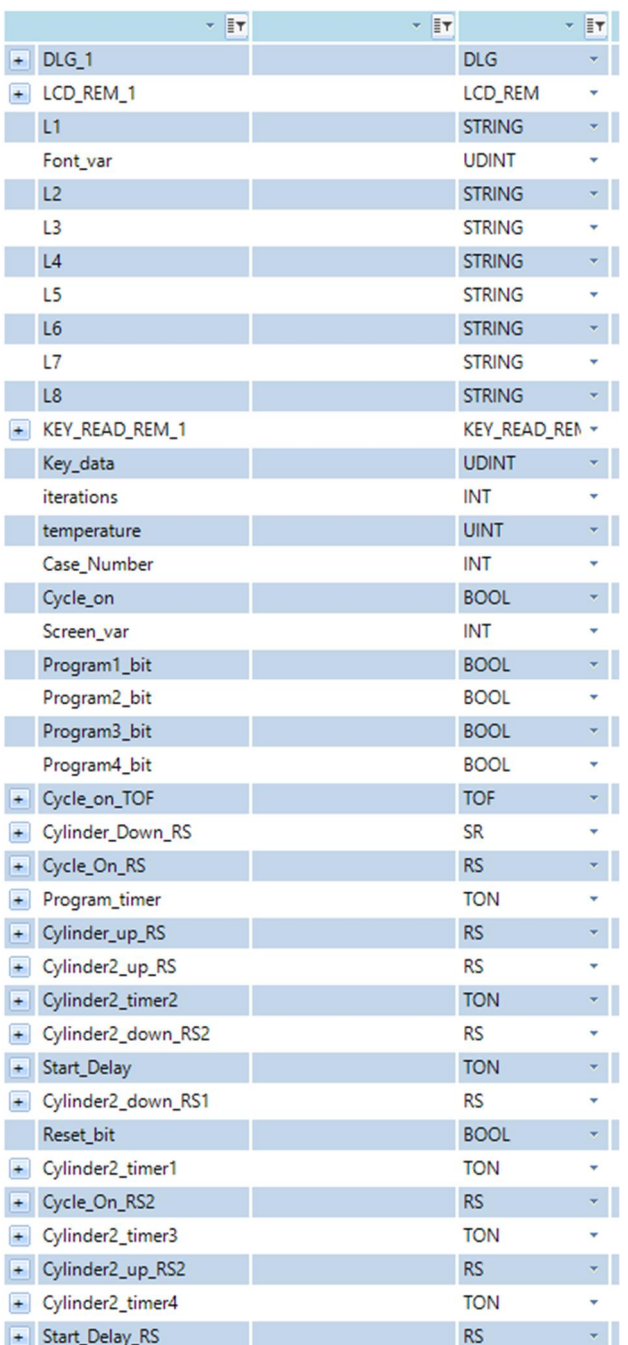

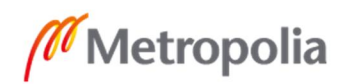

## <span id="page-39-0"></span>**Logiikkaohjelman lähdekoodi**

//Initial module calls and other constants

KEY\_READ\_REM\_1(TRUE); Key Data := KEY READ REM 1. KeyData //Key presses are stored in Key\_Data variable.

LCD\_REM\_1(TRUE, Font\_var, L1, L2, L3, L4, L5, L6, L7, L8); //LCD\_REM updates the status text on remote LCD panel. Variable strings L1, L2, L3 store the information that is printed on the display.

temperature:=(\_IO\_P1\_AI\_00-2700)/10; //Temperature calculation

 $\_IO\_EM\_DO\_04:=NOT$   $\_IO\_EM\_DI\_00;$ //Led output that is activated when safety relay status is false

DLG\_1(\_IO\_EM\_DO\_00 and Screen\_var=0, TRUE, 1); //Datalogging is active while cylinder is moving up and automatic mode is activated module call, Config ID can be 1-10

//Safety relay status check

If(\_IO\_EM\_DI\_00 = FALSE) THEN

L1 := 'EMERGENCY STOP';  $L2 := '':$ L3 := 'Press the blue button'; L4 := 'on the cabinet'; L5 := 'to resume operation';  $L6 := '':$  $L7 := '':$ \_IO\_EM\_DO\_00:=False;  $\_IO\_EM\_DO_01:=False;$  $\_IO$ \_EM $\_DO_02:=False;$ \_IO\_EM\_DO\_03:=False;

Cycle\_on:=false; END\_IF;

//Cycle on variable controls

Cycle\_on\_TOF(\_IO\_EM\_DO\_01 OR \_IO\_EM\_DO\_00 OR \_IO\_EM\_DO\_03 OR \_IO\_EM\_DO\_02 or Cycle On RS.O1, T#500ms); //Cycle\_on is true for 1 second after any of the cylinders has stopped moving Cycle\_on:=Cycle\_on\_TOF.Q or NOT \_IO\_EM\_DI\_00 // stays true for program duration with off delay Q and emergency stop //MENU SCREEN FUNCTIONS

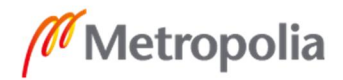

Liite 4  **2 (9)**

If(\_IO\_EM\_DI\_00 = TRUE) THEN

//When safety relay status input is true this is executed.

 $if(Key\_data.0 = true and Cycle on = FALSE) THEN$ 

//IF structure for increaseing or decreasing screen\_var by up and down key presses on LCD panel

```
Screen_var:=0;
Case_Number:=0;
```
ELSIF(Key\_data.1 = true and Cycle\_on = FALSE) THEN

Screen\_var:=1; Case\_Number:=5;

END\_IF;

```
if(screen_var = 0 and Cycle_on = false) THEN
```
Case Number: = 0;

END\_IF;

END\_IF;

//AUTOMATIC MODE PROGRAM START CONDITIONS

```
if(_IO_EM_DI_00 = TRUE and Screen_var =0 and Cycle_on = FALSE) THEN
```
//Program 1 start condition

If( Key\_data.4 = true and temperature >= Program1\_temp\_low and temperature <= Program1\_temp\_high )THEN

//Pea starting conditions

Count:= Count+1; Program1\_bit:= TRUE; Case\_Number:=1;

//Program 1 error conditions

ELSIF( Key\_data.4 = true and temperature>Program1\_temp\_high) THEN //Temperature high error condition

```
Case_Number:=6;
```
ELSIF( Key\_data.4 = true and temperature<Program1\_temp\_low) THEN //Temperature low error condition

Case\_Number:=7;

END\_IF;

//Program 2 start condition

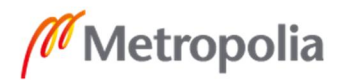

Liite 4  **3 (9)**

IF(Key\_data.5 = true and temperature >= Program2\_temp\_low and temperature <= Program2\_temp\_high)THEN //Lentil starting conditions

> Count:= Count+1; Program2\_bit:=TRUE; Case\_Number:=2;

//Program 2 error conditions

ELSIF(Key\_data.5 = true and temperature>Program2\_temp\_high) THEN //Temperature high error condition

Case\_Number:=8;

ELSIF(Key\_data.5 = true and temperature<Program2\_temp\_low) THEN //Temperature low error condition

Case Number: = 9;

END\_IF;

//Program 3 start condition

IF(Key\_data.6 = true and temperature >= Program3\_temp\_low and temperature <= Program3\_temp\_high)THEN //Alfala, alpila, retikka starting conditions

> $Count := Count + 1;$ Program3\_bit:=TRUE; Case\_Number:=3;

//Program 3 error conditions

ELSIF(Key\_data.6 = true and temperature>Program3\_temp\_high) THEN //Temperature high error condition

```
Case Number: =10;
```
ELSIF(Key\_data.6 = true and temperature<Program3\_temp\_low) THEN //Temperature low error condition

Case\_Number:=11;

END\_IF;

//Program 4 start condition

IF(Key\_data.7 = true and temperature >= Program4\_temp\_low and temperature  $\le$ = Program4\_temp\_high)THEN //Broccoli starting conditions

> Count:= Count+1; Program4\_bit:= TRUE; Case\_Number:=4;

//Program 4 error conditions

ELSIF(Key\_data.7 = true and temperature>Program4\_temp\_high) THEN //Temperature high error condition

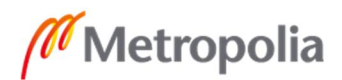

Liite 4  **4 (9)**

Case\_Number:=12;

ELSIF(Key\_data.7 = true and temperature<Program4\_temp\_low) THEN //Temperature low error condition

Case\_Number:=13;

END IF;

//Reset count start condition

IF(Key\_data.8 = true)THEN

Count  $:= 0;$ 

End\_IF;

END\_IF;

CASE Case\_Number OF //Menu Screen

0:

```
L1 := 'Automatic operation';
L2 := 'F1 : Pea';
L3 := 'F2 : Lentil';
L4 := 'F3 : Alfala/alpila/retikka';
L5 := 'F4 : Broccoli';L6 := 'F5: Reset count F6: STOP';
L7 := 'Temperature: '+ ANY_TO_STRING(temperature);
\texttt{L8} \texttt{ := 'Count: ' + ANY\_TO\_STRING(Count)} \texttt{;}_IO_EM_DO_00:=False;
_IO_EM_DO_01:=False;
\_IO\_EM\_DO_02:=False;_IO_EM_DO_03:=False; d
```
//Program 1

1: IF(Key\_data.9 = true)THEN Case\_Number:=0;

END IF;

L1 := 'Executing program 1';  $L2 := '':$  $L3 := '':'$  $L4 := '':$ L5 := ''; L6  $:=$  'F6: STOP';  $L7 := '':$  $L8 := '':$ 

//Cylinder 1 movements Cylinder\_Down\_RS(Program1\_bit or Program2\_bit or Program3\_bit or Program4\_bit, \_IO\_EM\_DI\_05 or Key\_data.9); \_IO\_EM\_DO\_01:=Cylinder\_Down\_RS.Q1; //Moving cylinder 1 down

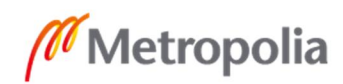

//Starting condition turns back to false Program1\_bit:=False; //starting program timer when cylinder 1 is down and censor has activated //Cycle\_on\_RS keeps cycle on during the wait Cycle\_On\_RS(\_IO\_EM\_DI\_05, Program\_timer.Q or Key\_data.9); Program\_timer(Cycle\_on and NOT Key\_Data.9 AND \_IO\_EM\_DI\_05, T#20S); //Moving cylinder1 up after program timer has finished. Cylinder\_up\_RS(Program\_timer.Q, \_IO\_EM\_DI\_04 or Key\_data.9); \_IO\_EM\_DO\_00:=Cylinder\_up\_RS.Q1; //Cylinder2 movement //2 On delay timers move cylinder 2 back and forth in a loop Cylinder2\_timer1(NOT \_IO\_EM\_DO\_02 and \_IO\_EM\_DI\_05, T#1000ms //This delay determines how long cylinder 2 does up movement \_IO\_EM\_DO\_03:=Cylinder2\_timer1.Q and NOT TOF\_1.Q and NOT Cylinder\_up\_RS.Q1; Cylinder2\_timer2(\_IO\_EM\_DO\_03 and \_IO\_EM\_DI\_05 or \_IO\_EM\_DO\_00 , T#1000ms); TOF\_1(Cylinder2\_timer2.Q, T#1000ms); //This Off delay controls how long cylinder 2 stays down  $\_IO\_EM\_DO_02:=TOF_1.Q;$ //End of program 1 //Program 2 2: IF(Key\_data.9 = true)THEN Case\_Number:=0; END\_IF; L1 := 'Executing program  $2'$ ;  $L2 := '':$  $L3 := '':$ L4 := ''; L5 := '';  $LG := 'F6: STOP';$  $L7 := '':$  $L8 := '':$ //Cylinder 1 movements //Moving cylinder 1 down Cylinder\_Down\_RS(Program1\_bit or Program2\_bit or Program3\_bit or Program4\_bit, \_IO\_EM\_DI\_05 or Key\_data.9); \_IO\_EM\_DO\_01:=Cylinder\_Down\_RS.Q1; //Starting condition turns back to false Program2\_bit:=False;

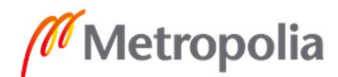

```
Liite 4
  6 (9)
```

```
//starting program timer when cylinder 1 is down and censor has activated
//Cycle_on_RS keeps cycle on during the wait
          Cycle_On_RS(_IO_EM_DI_05, Program_timer.Q or Key_data.9);
          Program_timer(Cycle_on and NOT Key_Data.9 AND _IO_EM_DI_05, T#20S);
//Moving cylinder1 up after program timer has finished.
          Cylinder_up_RS(Program_timer.Q, _IO_EM_DI_04 or Key_data.9);
          _IO_EM_DO_00:=Cylinder_up_RS.Q1;
//Cylinder2 movement
//2 On delay timers move cylinder 2 back and forth in a loop
          Cylinder2_timer1(NOT _IO_EM_DO_02 and _IO_EM_DI_05, T#1000ms);
//This delay determines how long cylinder 2 does up movement
          _IO_EM_DO_03:=Cylinder2_timer1.Q and NOT TOF_1.Q and NOT Cylin-
der_up_RS.Q1;
          Cylinder2_timer2(_IO_EM_DO_03 and _IO_EM_DI_05 or _IO_EM_DO_00,
T#1000ms);
          TOF_1(Cylinder2_timer2.Q, T#1000ms);
//This Off delay controls how long cylinder 2 stays down
          \_IO\_EM\_DO_02:=TOF_1.Q;//End of program 2
//Program 3
     3:
          IF(Key\_data.9 = true)THEN
               Case_Number:=0;
          END_IF;
          L1 := 'Executing program 3';
          L2 := '':L3 := ';
          L4 := '';
          L5 := '':L6 := 'F6: STOP';
          L7 := '':L8 := ''://Moving cylinder 1 down
          Cylinder_Down_RS(Program1_bit or Program2_bit or Program3_bit or
Program4_bit, _IO_EM_DI_05 or Key_data.9);
          _IO_EM_DO_01:=Cylinder_Down_RS.Q1;
//Starting condition turns back to false
     Program3_bit:=False;
//starting program timer when cylinder 1 is down and censor has activated
//Cycle_on_RS keeps cycle on during the wait
          Cycle_On_RS(_IO_EM_DI_05, Program_timer.Q or Key_data.9);
          Program_timer(Cycle_on and NOT Key_Data.9 AND _IO_EM_DI_05, T#20S);
//Moving cylinder1 up after program timer has finished.
```
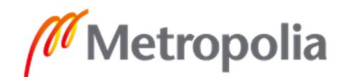

Liite 4  **7 (9)**

```
Cylinder_up_RS(Program_timer.Q, _IO_EM_DI_04 or Key_data.9);
_IO_EM_DO_00:=Cylinder_up_RS.Q1;
```
//Cylinder2 movement

//2 On delay timers move cylinder 2 back and forth in a loop Cylinder2\_timer1(NOT \_IO\_EM\_DO\_02 and \_IO\_EM\_DI\_05, T#1000ms);

//This delay determines how long cylinder 2 does up movement \_IO\_EM\_DO\_03:=Cylinder2\_timer1.Q and NOT TOF\_1.Q and NOT Cylinder\_up\_RS.Q1;

```
Cylinder2_timer2(_IO_EM_DO_03 and _IO_EM_DI_05 or _IO_EM_DO_00, T#1000ms);
```

```
TOF_1(Cylinder2_timer2.Q, T#1000ms);
```
//This Off delay controls how long cylinder 2 stays down  $\_IO$   $EM$   $DO$   $02 := TOF$   $1.Q$ ;

//End of program 3

//Program 4

4:

IF(Key\_data.9 = true)THEN

Case\_Number:=0;

END\_IF;

```
L1 := 'Executing program 4';
L2 := '':L3 := '';
L4 := '':L5 := \cdot ;
L6 := 'F6: STOP';
L7 := '':L8 := '':
```
//Moving cylinder 1 down Cylinder\_Down\_RS(Program1\_bit or Program2\_bit or Program3\_bit or Program4\_bit, \_IO\_EM\_DI\_05 or Key\_data.9); \_IO\_EM\_DO\_01:=Cylinder\_Down\_RS.Q1; //Starting condition turns back to false Program4\_bit:=False; //starting program timer when cylinder 1 is down and censor has activated //Cycle\_on\_RS keeps cycle on during the wait Cycle\_On\_RS(\_IO\_EM\_DI\_05, Program\_timer.Q or Key\_data.9);

Program\_timer(Cycle\_on and NOT Key\_Data.9 AND \_IO\_EM\_DI\_05, T#20S);

//Moving cylinder1 up after program timer has finished. Cylinder\_up\_RS(Program\_timer.Q, \_IO\_EM\_DI\_04 or Key\_data.9); \_IO\_EM\_DO\_00:=Cylinder\_up\_RS.Q1;

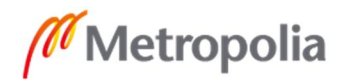

```
//Cylinder2 movements
//2 On delay timers move cylinder 2 back and forth in a loop
          Cylinder2_timer1(NOT _IO_EM_DO_02 and _IO_EM_DI_05, T#1000ms);
//This delay determines how long cylinder 2 does up movement
           _IO_EM_DO_03:=Cylinder2_timer1.Q and NOT TOF_1.Q and NOT Cylin-
der_up_RS.Q1;
          Cylinder2_timer2(_IO_EM_DO_03 and _IO_EM_DI_05 or _IO_EM_DO_00,
T#1000ms);
          TOF_1(Cylinder2_timer2.Q, T#1000ms);
//This Off delay controls how long cylinder 2 stays down
          \_IO EM DO 02 := TOF 1.Q;
//End of program 4
//MANUAL MODE
     5:
          L1 := 'Manual operation';
          L2 := 'F1 : Cyl 1 up';
          L3 := 'F2 : Cyl 1 down';
          L4 := 'F3 : Cy1 2 up';
          L_5 := 'F4 : C_Y^1 2 down';L6 := '':L7 := 'Temperature: '+ ANY_TO_STRING(temperature);
          L8 := '':If (screen_var = 1 and _IO_EM_DI_00 = true) THEN
               \_IO\_EM\_DO_00:=Key\_data.4;IO_EM_DO_02:=Key_data.6;
               \_IO_EM_DO_01:=Key_data.5;
                _IO_EM_DO_03:=Key_data.
          END IF;
//Error cases
     6:
          L1 := 'ERROR';
          L2 := 'Temperature too high';
          L3 := 'for pears.';
          L4 := '';
          L5 := '':L6 := '':L7 := 'Temperature: '+ ANY_TO_STRING(temperature);
          L8 := 'Count: ' + ANY TO STRING(Count);7:
          LI := 'ERROR';
          L2 := 'Temperature too low';
          L3 := \text{for} peas.';
          L4 := '':L5 := '';
          L6 := '';
          L7 := 'Temperature: '+ ANY_TO_STRING(temperature);
          L8 := 'Count: ' + ANY_TO_STRING(Count);
```
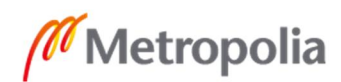

# Liite 4  **9 (9)**

```
8:
     L1 := 'ERROR';
     L2 := 'Temperature too high';
     L3 := 'for lentil.';
     L4 := '':L5 := '':L6 := '':L7 := 'Temperature: '+ ANY_TO_STRING(temperature);
     L8 := 'Count: ' + ANY_TO_STRING(Count);9:
     LI := 'ERROR';
     L2 := 'Temperature too low';
     L3 := 'for lentil.';
     L4 := '';
     L5 := '';
     L6 := '';
     L7 := 'Temperature: '+ ANY_TO_STRING(temperature);
     L8 := 'Count: ' + ANY\_TO\_STRING(Count);10:
     L1 := 'ERROR';
     L2 := 'Temperature too high';
     L3 := 'for Alfala/alpila.';
     L4 := '':L5 := '';
     L6 := '';
     L7 := 'Temperature: '+ ANY_TO_STRING(temperature);
     L8 := 'Count: ' + ANY_TO_STRING(Count);11:
     LI := 'ERROR';
     L2 := 'Temperature too low';
     L3 := 'for Alfala/alpila.';
     L4 := '';
     L5 := '':L6 := '':L7 := 'Temperature: '+ ANY_TO_STRING(temperature);
     \texttt{L8} \texttt{ := 'Count: ' + ANY\_TO\_STRING(Count)} \texttt{;}12:
     L1 := 'ERROR';
     L2 := 'Temperature too high';
     L3 := 'for Broccoli';
     L4 := '':L5 := ';
     L6 := '':L7 := 'Temperature: '+ ANY_TO_STRING(temperature);
     L8 := 'Count: ' + ANY_TO_STRING(Count);13:
     LI := 'ERROR';
     L2 := 'Temperature too low';
     L3 := 'for Broccoli.';
     L4 := '':L5 := '';
     L6 := '':L7 := 'Temperature: '+ ANY_TO_STRING(temperature);
     L8 := 'Count: ' + ANY_TO_STRING(Count);
```
END\_CASE;

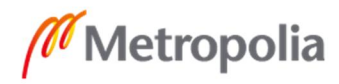

Liite 5  **1 (1)**

# <span id="page-48-0"></span>**Laitteiston käyttöohjeet ja muut asiakirjat**

[Micro800 Plug-in Modules](https://literature.rockwellautomation.com/idc/groups/literature/documents/um/2080-um004_-en-e.pdf)

[Micro800™ Programmable Controller External AC Power Supply](https://literature.rockwellautomation.com/idc/groups/literature/documents/in/2080-in001_-en-p.pdf)

[Micro800 Programmable Controllers General Instructions](https://literature.rockwellautomation.com/idc/groups/literature/documents/rm/2080-rm001_-en-e.pdf)

[Omron G9SE-201 Safety Relay Unit Users manual](https://assets.omron.eu/downloads/manual/en/v2/4022078_g9se-201_g9se-221-t_instruction_sheet_en.pdf)

[Micro820 Product profile](https://literature.rockwellautomation.com/idc/groups/literature/documents/pp/2080-pp004_-en-p.pdf)

[Micro820 user manual](https://literature.rockwellautomation.com/idc/groups/literature/documents/um/2080-um005_-en-e.pdf)

[Micro800 remote LCD installation instructions](https://literature.rockwellautomation.com/idc/groups/literature/documents/in/2080-in010_-en-p.pdf)

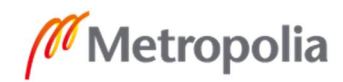